As you are now the owner of this document which should have come to you for free, please consider making a donation of £1 or more for the upkeep of the (Radar) website which holds this document. I give my time for free, but it costs me money to bring this document to you. You can donate here https://blunham.com/Misc/Texas

Many thanks.

# Please do not upload this copyright pdf document to any other website. Breach of copyright may result in a criminal conviction.

This Acrobat document was generated by me, Colin Hinson, from a document held by me. I requested permission to publish this from Texas Instruments (twice) but received no reply. It is presented here (for free) and this pdf version of the document is my copyright in much the same way as a photograph would be. If you believe the document to be under other copyright, please contact me.

The document should have been downloaded from my website https://blunham.com/, or any mirror site named on that site. If you downloaded it from elsewhere, please let me know (particularly if you were charged for it). You can contact me via my Genuki email page: https://www.genuki.org.uk/big/eng/YKS/various?recipient=colin

You may not copy the file for onward transmission of the data nor attempt to make monetary gain by the use of these files. If you want someone else to have a copy of the file, point them at the website. (https://blunham.com/Misc/Texas). Please do not point them at the file itself as it may move or the site may be updated.

It should be noted that most of the pages are identifiable as having been processed by me.

\_\_\_\_\_\_\_\_\_\_\_\_\_\_\_\_\_\_\_\_\_\_\_\_\_\_\_\_\_\_\_\_\_\_\_\_\_\_\_

If you find missing pages, pages in the wrong order, anything else wrong with the file or simply want to make a comment, please drop me a line (see above).

It is my hope that you find the file of use to you.

Colin Hinson In the village of Blunham, Bedfordshire.

I put a lot of time into producing these files which is why you are met with this page when you open the file.

The Engineering Staff Of<br>TEXAS INSTRUMENTS INCORPORATED<br>Semiconductor Group **TEXAS INSTRUMENTS INCORPORATED Semiconductor Group** 

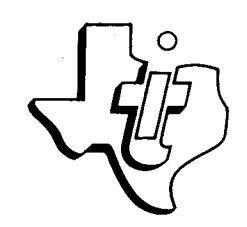

# **TM 990/201 AND TM 990/206 EXPANSION MEMORY BOARDS**

**JANUARY 1979** 

**TEXAS INSTRUMENTS**  INCORPORATED

# **PREFACE**

This document describes two Texas Instruments memory expansion boards: the TM 990/201 EPROM RAM expansion board and the TM 990/206 RAM-only expansion board. Essentially, the TM 990/206 board is the TM 990/201 board with only the latter board's RAM circuitry and without its EPROM circuitry. The RAM circuitry is the same for both boards. The TM 990/201 is presented in detail in Sections 1 to 4, and the differences between the TM 990/201 and TM 990/206 are described in Section 5.

i.

Ň,

# **TABLE OF CONTENTS**

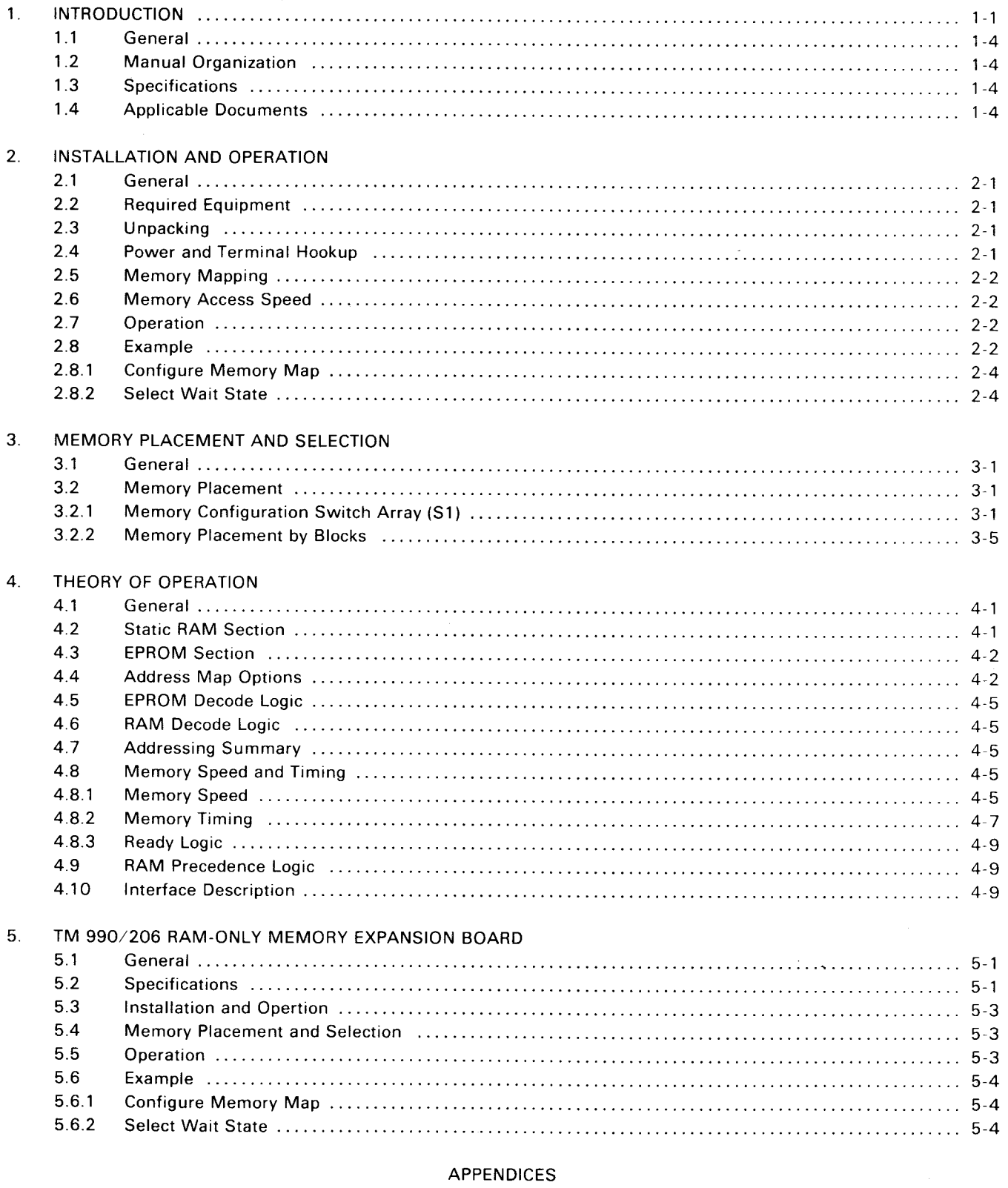

- A. Programming Address Decode PROM's for Alternate Address Maps<br>B. TM 990/201 Schematics
- TM 990/201 Schematics
- C. PROM Program Sheets
- D. TM 990/422 Demonstration Software

# **LIST OF ILLUSTRATIONS**

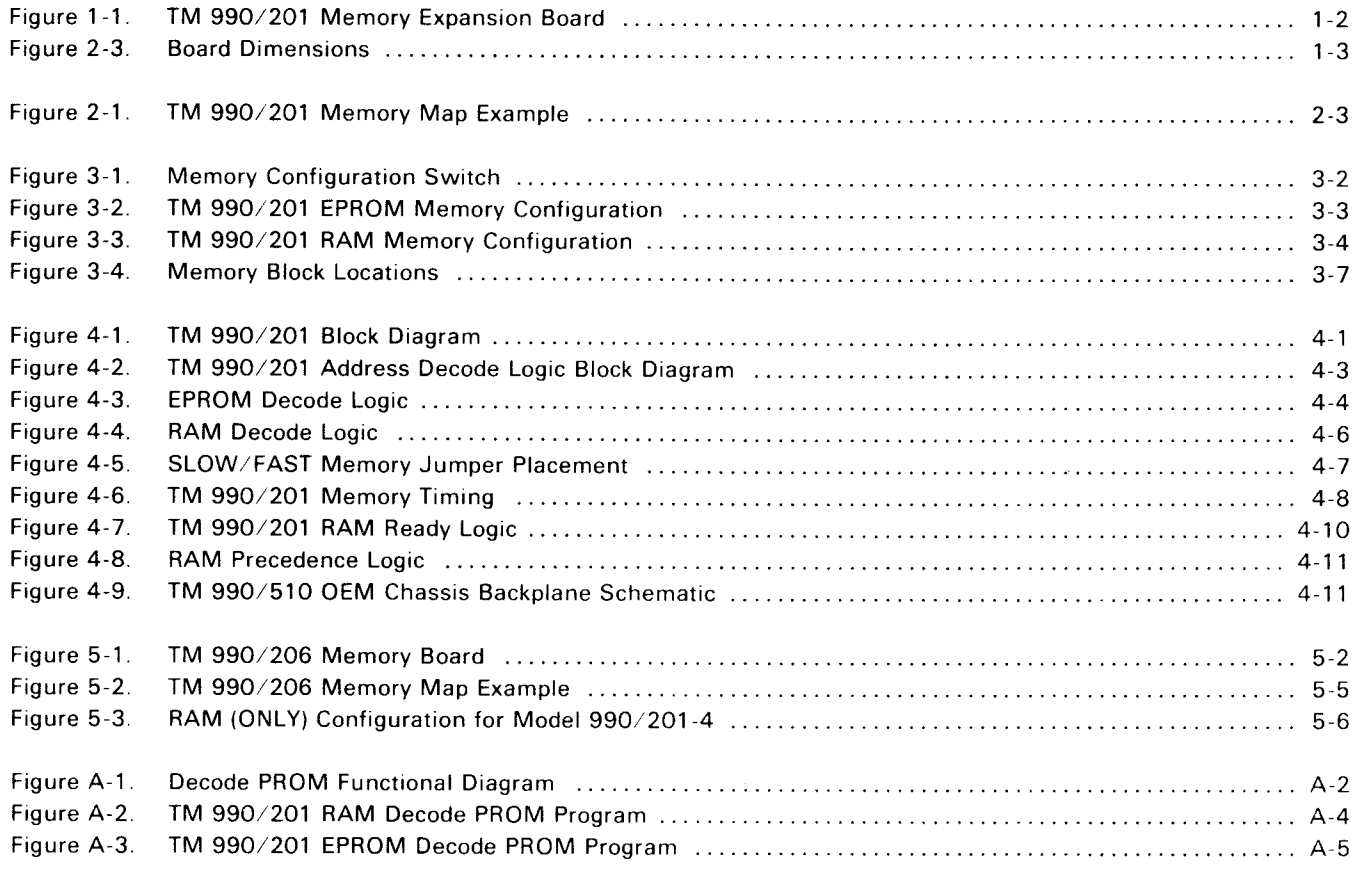

# **LIST OF TABLES**

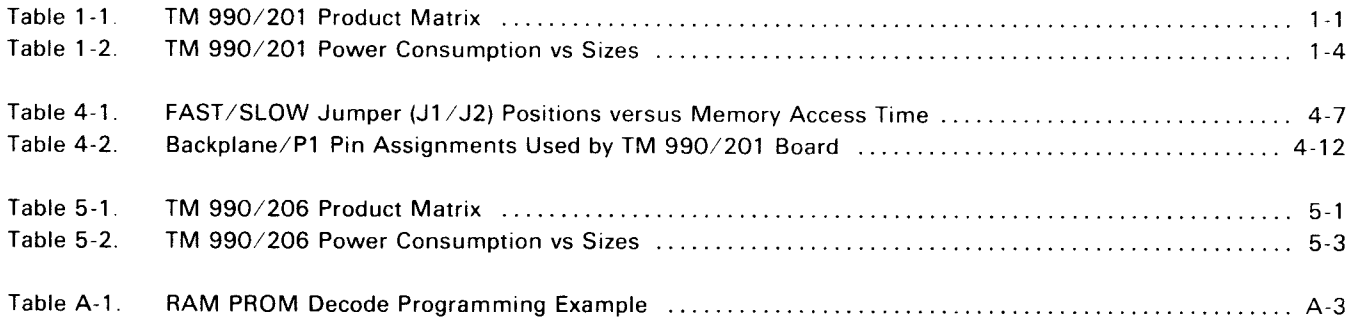

## **SECTION 1**

## **INTRODUCTION**

# **1.1 GENERAL**

Sections 1 to 4 present detailed information on the TM 990/201 EPROM/RAM memory expansion board. Section 5 covers the TM 990/206 RAM-only memory expansion board and how it differs from the TM 990/201 board. Information applicable to the RAM configurations in Sections 1 to 4 is applicable to the TM 990/206.

The Texas Instruments TM 990/201 is an expansion memory board (shown in Figure 1-1 ) for use with the TM 990/100M microcomputer. Its features include:

- Up to 8K words of TMS 4045 static RAM (1024 X 4 bits each)
- Up to 16K words of TMS 2716 EPROM (2048 X 8 bits each)
- TTL compatible interface
- 4 MHz operating capability

The TM 990/201 is available in three versions as shown in Table 1-1. Access to the board is through the edge connector which mates to the backplane of the TM 990/510 OEM chassis. The TM 990/201 board is not compatible with the TM 990/180M board which operates with an 8-bit data bus.

On Model TM 990/201-41, sockets are provided for 4K words of static RAM and 8K words of EPROM; however, only 2K words of RAM and 4K words of EPROM are populated. The TM 990/201-42 and -43 boards are totally socketed for up to 8K words of RAM and 16K words of EPROM and are populated in accordance with Table 1-1. Information in parentheses in Table 1-1 refers to the name of the memory block populated at the factory. Figure 1-2 shows memory board dimensions (for the TM 990/201 and /206). The TM 990/206 product matrix is shown in Section 5-1, Table 5-1.

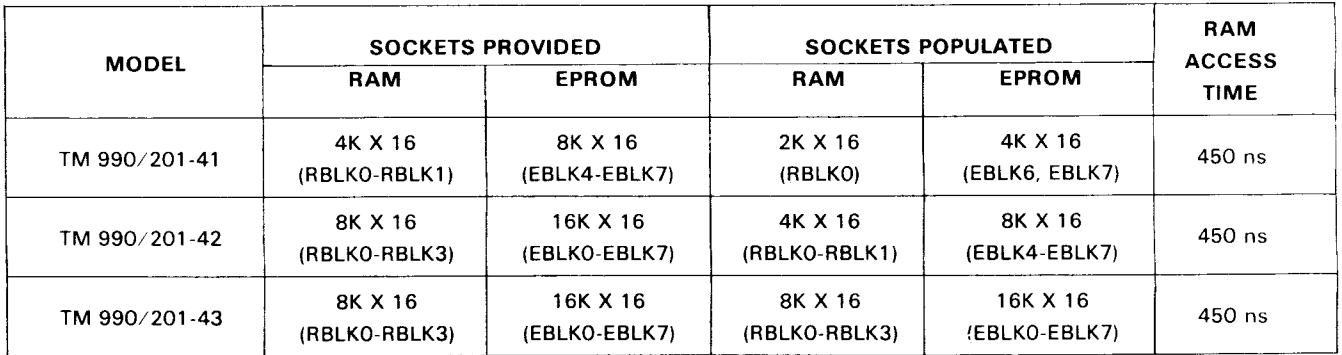

## **TABLE 1-1. TM 990/201 PRODUCT MATRIX**

NOTE: Block nomenclature explained in Section 3.

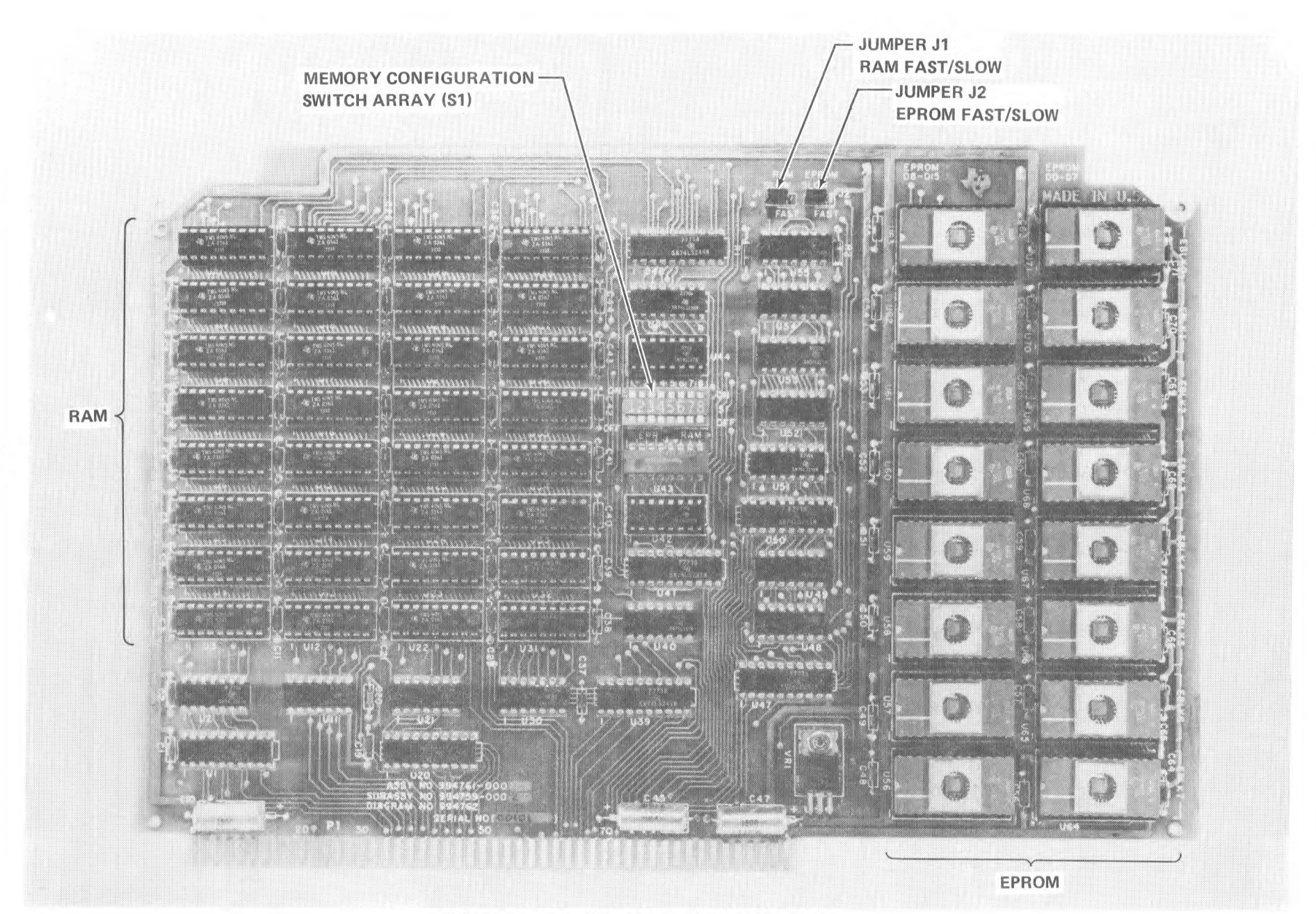

FIGURE 1-1. TM 990/201 MEMORY EXPANSION BOARD

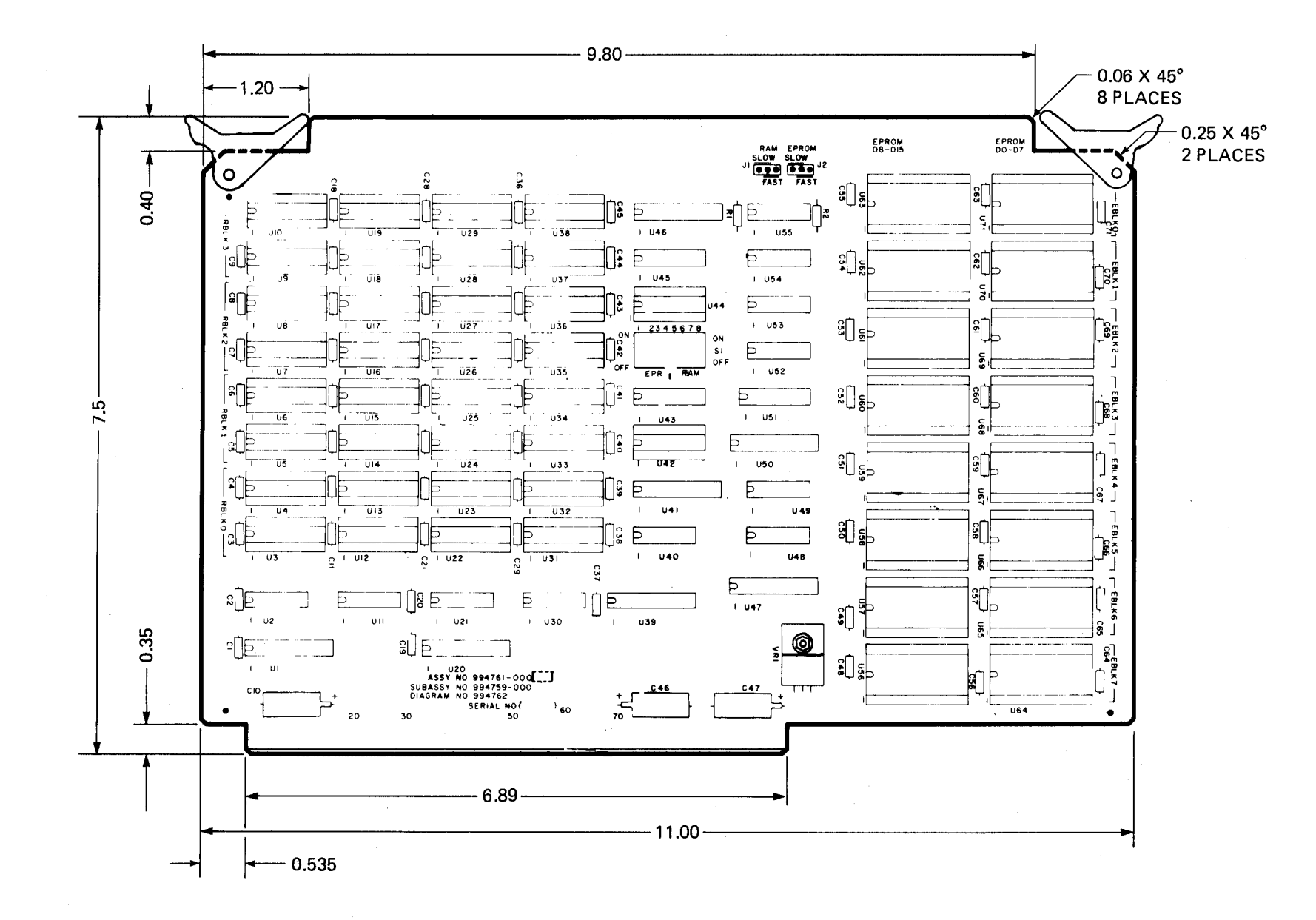

FIGURE 1-2. BOARD DIMENSIONS (IN INCHES)

 $\vec{c}$ 

# **1.2 MANUAL ORGANIZATION**

Section 2 of this manual describes the correct procedure for installation, power up, and operation of the TM 990/201 memory expansion board. Section 3 discusses memory mapping and operation of switch array 51 as well as jumpers J1 and J2. Section 4 discusses the theory of operation, including timing considerations and addressing. Section 5 outlines the differences between the TM 990/206 and the TM 990/201.

# **1.3 SPECIFICATIONS**

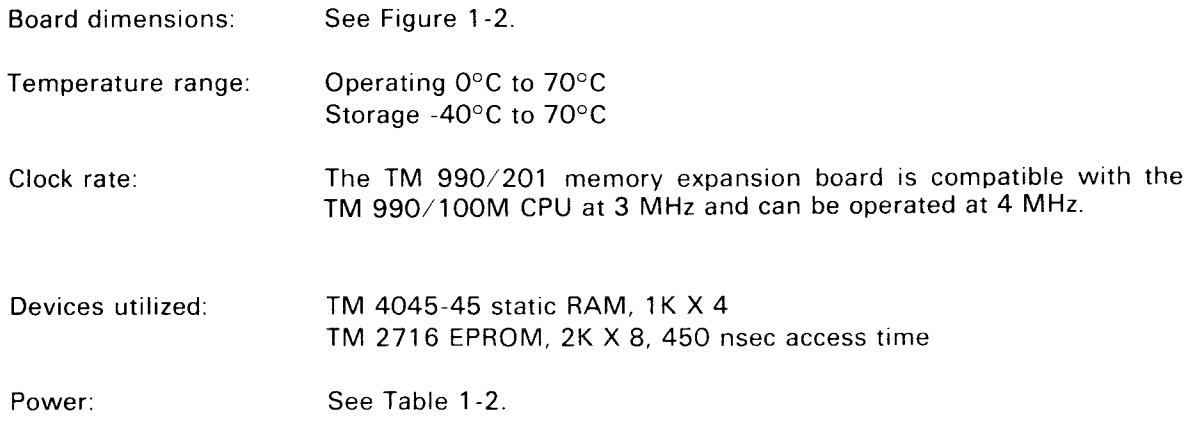

# **1.4 APPLICABLE DOCUMENTS**

- **TM 990/100 Microcomputer User's Guide**
- TMS 9900 Microprocessor Data Manual

## **TABLE 1-2. TM 990/201 POWER CONSUMPTION VS. SIZES**

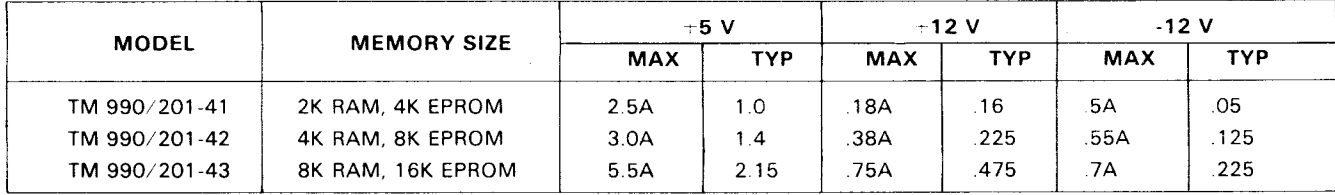

NOTE: Voltage tolerance  $\pm 5\%$  for all supplies.

# **SECTION 2**

# **INSTALLATION AND OPERATION**

# **2.1 GENERAL**

This section explains the procedure for unpacking and setting up the TM 990/201 board for operation with a TM 990/ 10X microcomputer.\*

# **2.2 REQUIRED EQUIPMENT**

- TM 990/510 OEM chassis
- Power supply that is capable of supplying the power requirements of the memory board (Table 1-2), CPU, and other installed user equipment
- **Terminal**
- TM 990/10X microcomputer.

## 2.3 **UNPACKING**

Take the TM 990/201 board from its carton and remove the protective wrapping. Check the board for any abnormalities that could have occurred in shipping, and report any discrepancies to your supplier.

## **2.4 POWER AND TERMINAL HOOKUP**

This procedure for hooking up a terminal and system power assumes a system of a TM 990 $\scriptstyle\prime$  10XM microcomputer, a TM 990/510 chassis, and a suitable terminal. (See the TM 990/100M Microcomputer User's Guide for description of proper terminals.) The power supply must provide all the necessary power requirements for the CPU board, the memory board, and any other boards the user may be using.

The use of the TM 990/510 chassis is recommended because it offers protection from the abuse that a loose board would receive. It also provides termination resistors for the open collector signals used on the bus and allows system flexibility and hookup convenience.

There are two requirements that have to be met for proper operation of the TM 990/201:

- Proper selection of memory map
- **•** Proper hookup

If the TM 990/510 chassis is used, the hookup is simple. Place the microcomputer in slot 1 of the chassis and place the memory board in any of the remaining slots. This positions the memory board between the CPU and the termination resistors on the backplane.

## **CAUTION**

Always remove and insert boards with the power off. Do not insert or remove any board when the power is on as significant damage may result.

\*TM 990/10X refers to the TM 990/100M, TM 990/101M, and other CPU boards in the TM 990/10X series.

## **2.5 MEMORY MAPPING**

Care in selection of the memory map is important before powerup. Refer to Section 3 for details in memory placement and selection of address configuration using switch array Si.

# **2.6 MEMORY ACCESS SPEED**

Jumpers J1 and J2 (Figure 1-1) must be set to FAST or SLOW to indicate respectively the access time of the RAM or EPROM memories used. The following table lists access time and J1/J2 settings.

Section 4.8.1 explains these timing constraints in detail.

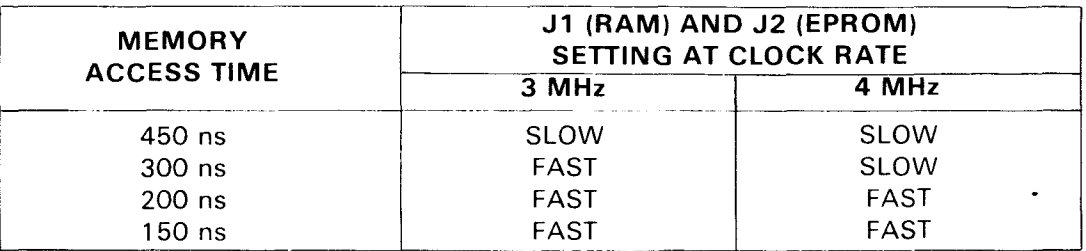

## **2.7 OPERATION**

Essentially the user needs only to choose the correct memory configuration (Section 3), insert the board into the chassis, and apply power to set up the system for operation.

The operation of the TM 990/201 memory board should be transparent to the user in that no special signals are required other than those supplied through the backplane. If the TM 990/510 chassis is not used, refer to Section 4.10 for interface information.

## **2.8 EXAMPLE**

This example assumes the following configurations:

- (1) TM 990/10X microcomputer
	- 4K X 16 EPROM in memory address (M.A.)  $0000_{16}$  to 1 FFF<sub>16</sub>.
	- $\bullet$  512 X 16 RAM in M.A. FC00<sub>16</sub> to FFFF<sub>16</sub>.
- (2) TM 990/201 expansion board
	- 4K X 16 EPROM
	- $\bullet$  2K X 16 RAM

Figure 2-1 depicts the desired memory map. Note that expansion EPROM resides at address  $2000_{16}$  to 3FFF<sub>16</sub> while expansion RAM on the TM 990/201-41 is to reside in locations E000<sub>16</sub> to EFFF<sub>16</sub> of the TM 990/10X address map.

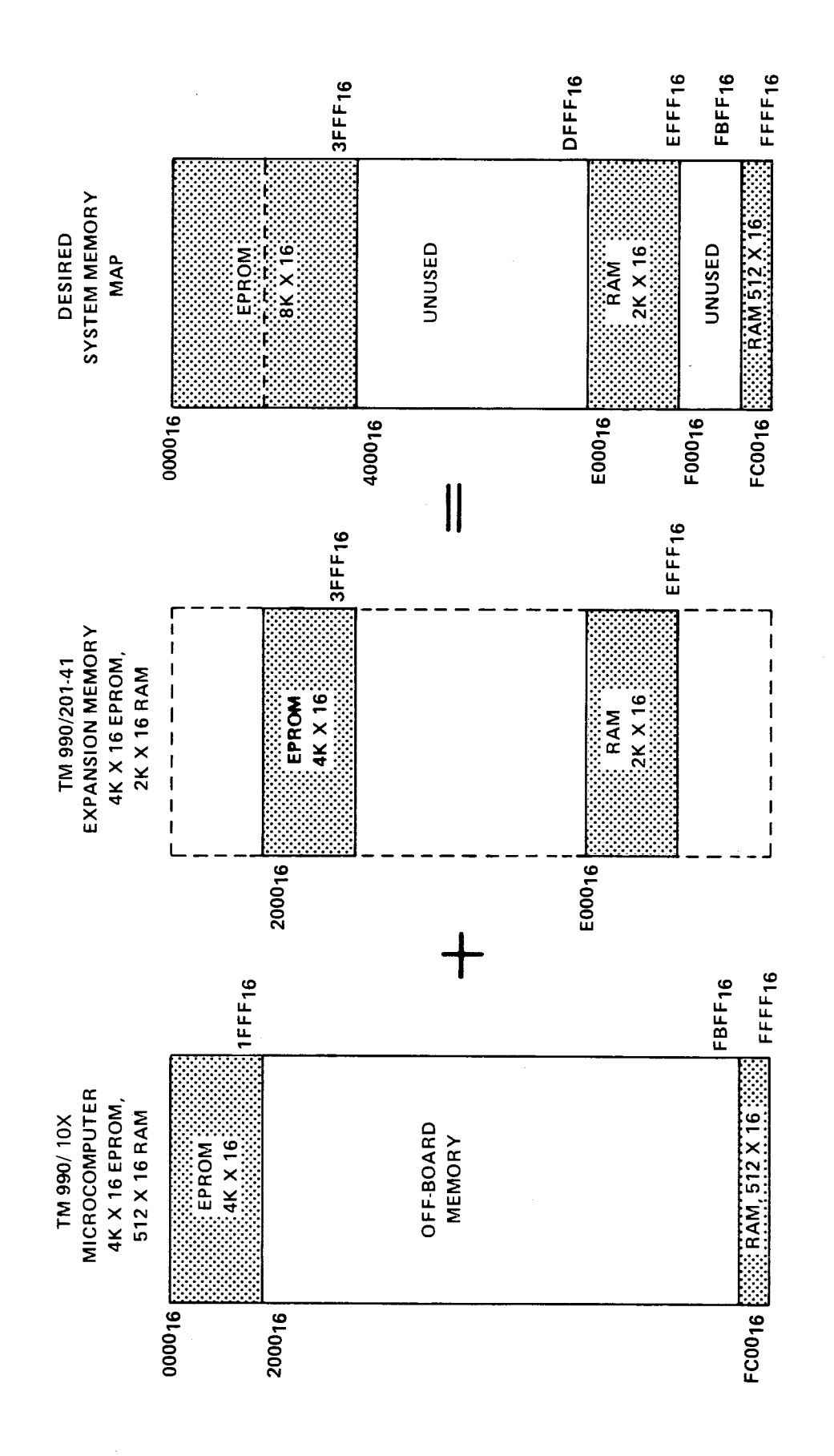

FIGURE 2-1. TM 990/201 MEMORY MAP EXAMPLE

The user must do four things to the TM 990/201-41 prior to interfacing the unit to the microcomputer:

- (1) Configure the expansion RAM into the TM 990 10X memory map using switch S1 and memory placement on the board.
- (2) Configure the expansion EPROM into the TM 990 10X memory map using switch S1 and memory placement on the board
- (3) Select the wait state for RAM using jumper J1.

 $\bullet$ 

(4) Select the wait state for EPROM using jumper J2.

## **2.8.1 CONFIGURE MEMORY MAP**

Populate the EPROM and RAM as explained in paragraph 3 2.2 and Figure 3-4.

To map EPROM into the desired address bounds, set the memory configuration switch array (S1) to ON- ON-OFF-OFF as shown in Figure 3-2 (switches 1 to 4).

To map RAM into the desired address bounds, set switch array S1 to OFF-ON-OFF-OFF as shown in Figure 3-3 (switches 5 to 8).

Section 3 explains memory placement, mapping and selection of S1 switches.

## **2.8.2 SELECT WAIT STATE**

The TM 990/10X operates at 3 MHz. The TM 990/201-41 is shipped with TMS 4045-45 RAM's, 450 nsec access time. Thus, place the RAM FAST/SLOW jumper (J1) in the "SLOW" position. The TM 990/201-41 is shipped with TMS 2716 EPROM's which have a 450 nsec access time. Place the EPROM FAST SLOW jumper (J2) in the "SLOW" position.

The switch array and the FAST SLOW jumpers are shown in Figure 1-1. Note that each switch of the array is numbered and each switch position is designated as either "ON" (a zero) or "OFF" (a one). The FAST/SLOW jumper positions are also marked "FAST" or "SLOW".

# **SECTION 3**

## **MEMORY PLACEMENT AND SELECTION**

## **3.1 GENERAL**

This section describes the procedures used to map memory located on the TM 990/201 memory board into the available address space. Switch S1 and address decode PROM's U42 and U44 determine the address space occupied by both EPROM and RAM on the TM 990/201 board. To select a memory address configuration which is compatible with the system memory map, the user must first do the following:

- (1) Determine the quantity of EPROM and RAM to be populated on the board.
- (2) Place the EPROM and RAM devices in their correct physical locations on the board.
- (3) Set the memory configuration switch array (S1) so that the memory on the TM 990 201 board is mapped into an available address space unoccupied on another board in the system. This address space must be large enough to contain the amount of memory on the TM 990/201 board, and it must not conflict with the same addresses populated on another board.

## **CAUTION**

If there are overlaying duplicate addresses on different boards in the configured system, the resulting data bus conflict may cause damage to the data bus drivers on these boards.

## **3.2 MEMORY PLACEMENT**

Settings of the memory configuration switch array (S1, center of the board, see Figure 1 -1) determine the address configuration that will be decoded by the address decoding circuitry — two SN74S287 PROM's programmed at U42 for decode EPROM and U44 for decode RAM. Switch array S1 selects the memory starting address and the quantity of memory starting at that address.

## **3.2.1 MEMORY CONFIGURATION SWITCH ARRAY (S1)**

The memory configuration switch array is divided into two parts. The left four slide switches (1 to 4) designate the EPROM configuration. The right four slide switches (5 to 8) designate the RAM configuration. If the switch is set to the ON position, a binary "0" is encoded at that switch. If the switch is set in an OFF position, a binary "1" is encoded. These switch settings designate the four-bit codes that select the EPROM and RAM address configuration. Figure 3-1 shows the memory configuration switch array.

Note that when read right to left (4 to 1 and 8 to 5), the switches form the binary code  $O_{16}$  to  $F_{16}$  as used at the top of Figures 3-2 and 3-3 to explain switch settings and memory addresses. Note again that OFF refers to a binary "1" and ON refers to a binary "0". As shown in Figures 3-2 and 3-3, switch array S1 selects the starting address and the quantity of memory decoded. For example, if switches 1 to 4 are set to all ON's, the memory decoder will select all 16 EPROM sockets (16K words) using addresses beginning at  $0000_{16}$  (0000<sub>16</sub> to 7FFF<sub>16</sub>). If switches 1 to 4 are set to OFF-ON-ON-ON respectively, the memory decoder will decode all EPROM sockets populated using a starting address of  $2000<sub>16</sub>$  (2000 $<sub>16</sub>$  to</sub>  $9$ FFF<sub>16</sub>).

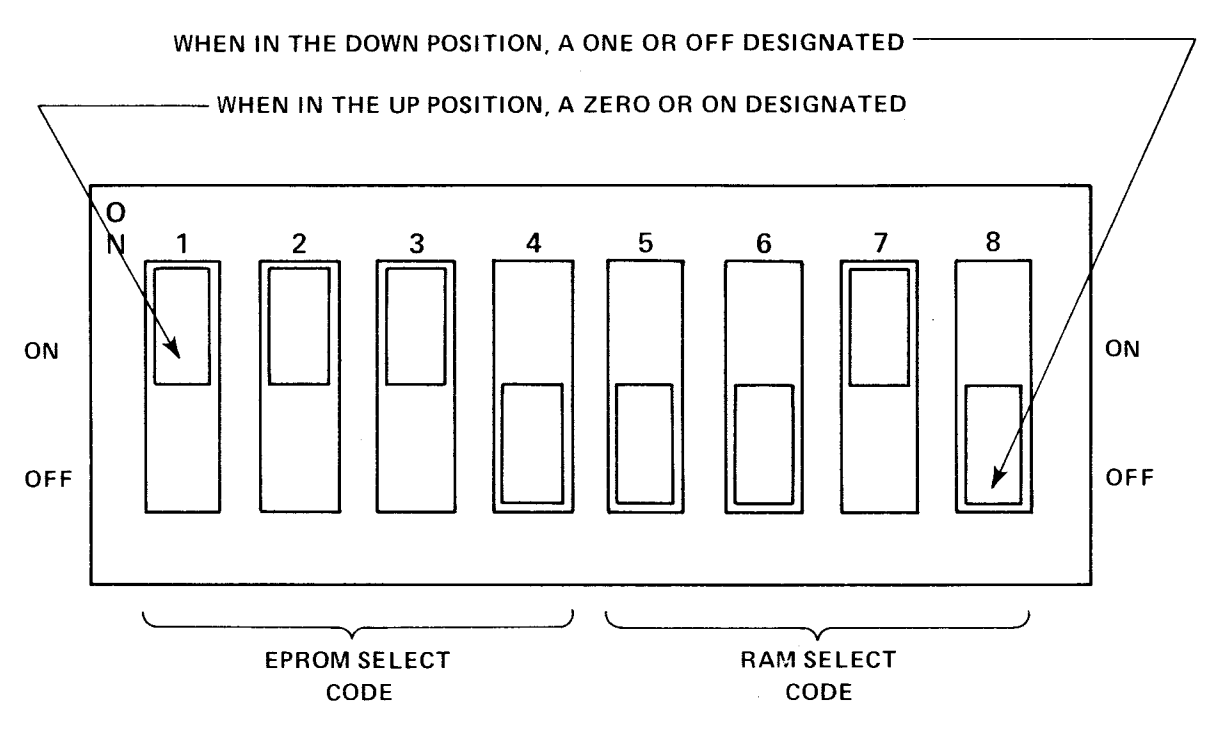

#### **NOTE: SWITCH SETTINGS FURTHER EXPLAINED IN FIGURES 3-2 (EPROM) AND 3-3 (RAM)**

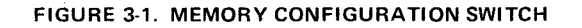

Also shown in Figure 3-2 are EPROM memory address configurations for 8K words and 4K words, all switch selectable.

Switch decoding for RAM selection is shown in Figure 3-3. For example, if switches 5 to 8 are set to OFF-OFF-OFF-ON, the memory decoder will select 6K of RAM using addresses  $0000<sub>16</sub>$  to 2FFF<sub>16</sub>.

Not all EPROM's or RAM's populated on the board need be selected by switch S1. Memory not selected by the S1 setting will not be enabled although populated on the board. Conversely, if less memory is populated on the board than designated by switch array S1, the decode logic will address memory as if it was populated as shown by S1.

## **CAUTION**

The user must exercise care in configuring the TM 990/201 memory into a system. The memory map of the TM 990/201 must not overlay memory on other boards in the system. The resulting data bus conflict may cause damage to data bus drivers on the TM 990/201 or other boards in the system. Note that Figures 3-2 and 3-3 contain blocks to show the memory configuration on the microcomputer board. Consider this memory when selecting expansion memory configurations.

Figures 3-2 and 3-3 show that setting switches 1 to 4 or 5 to 8 to all OFF (OFF-OFF-OFF-OFF) will disable all EPROM or RAM.

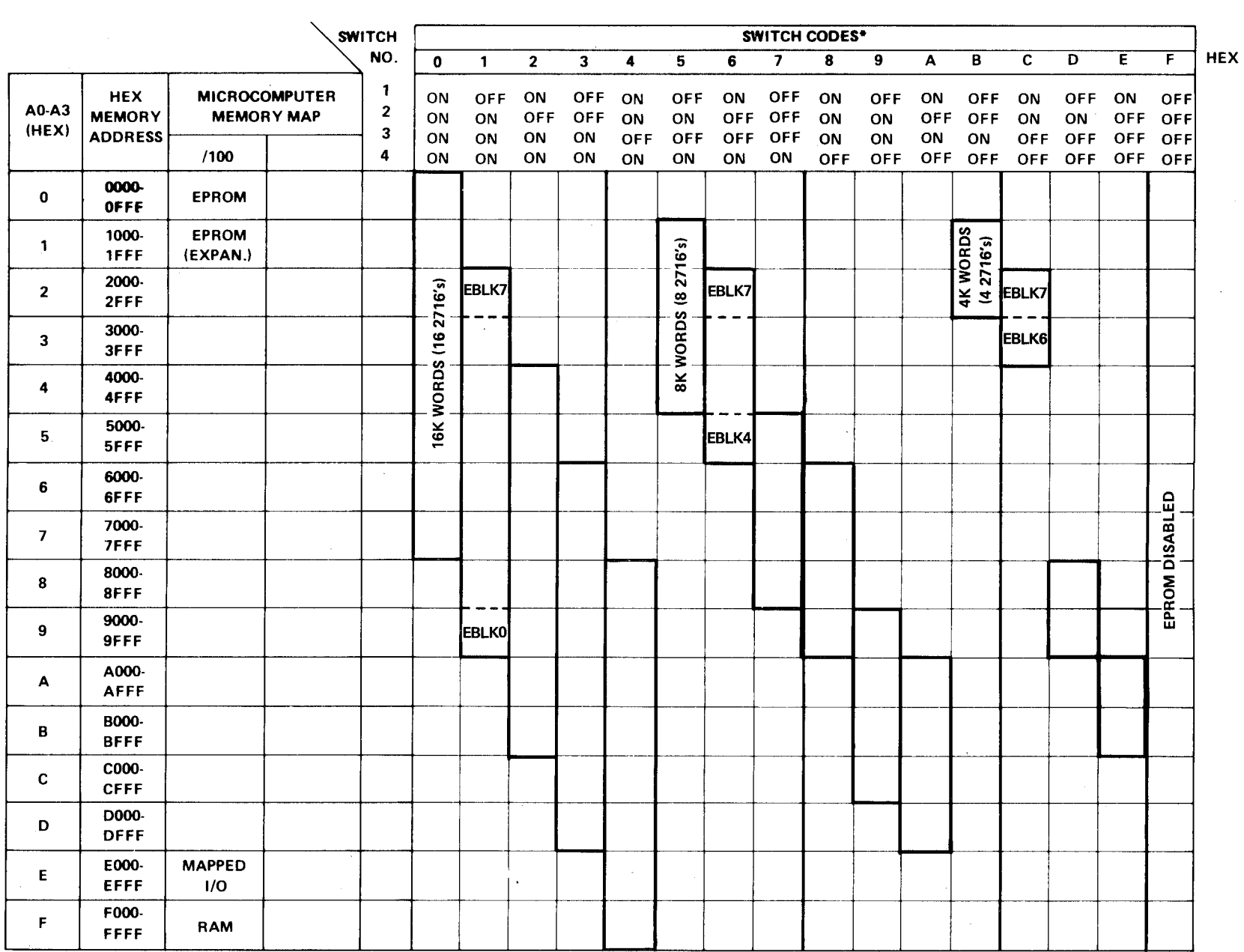

\*OFF = binary "1"<br>ON = binary "0"

**FIGURE 3-2. TM 990/201 EPROM MEMORY CONFIGURATIONS** 

 $\sim 10^{-1}$ 

 $\sim 100$ 

## **FIGURE 3-3. TM 990/201 RAM MEMORY CONFIGURATIONS**

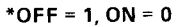

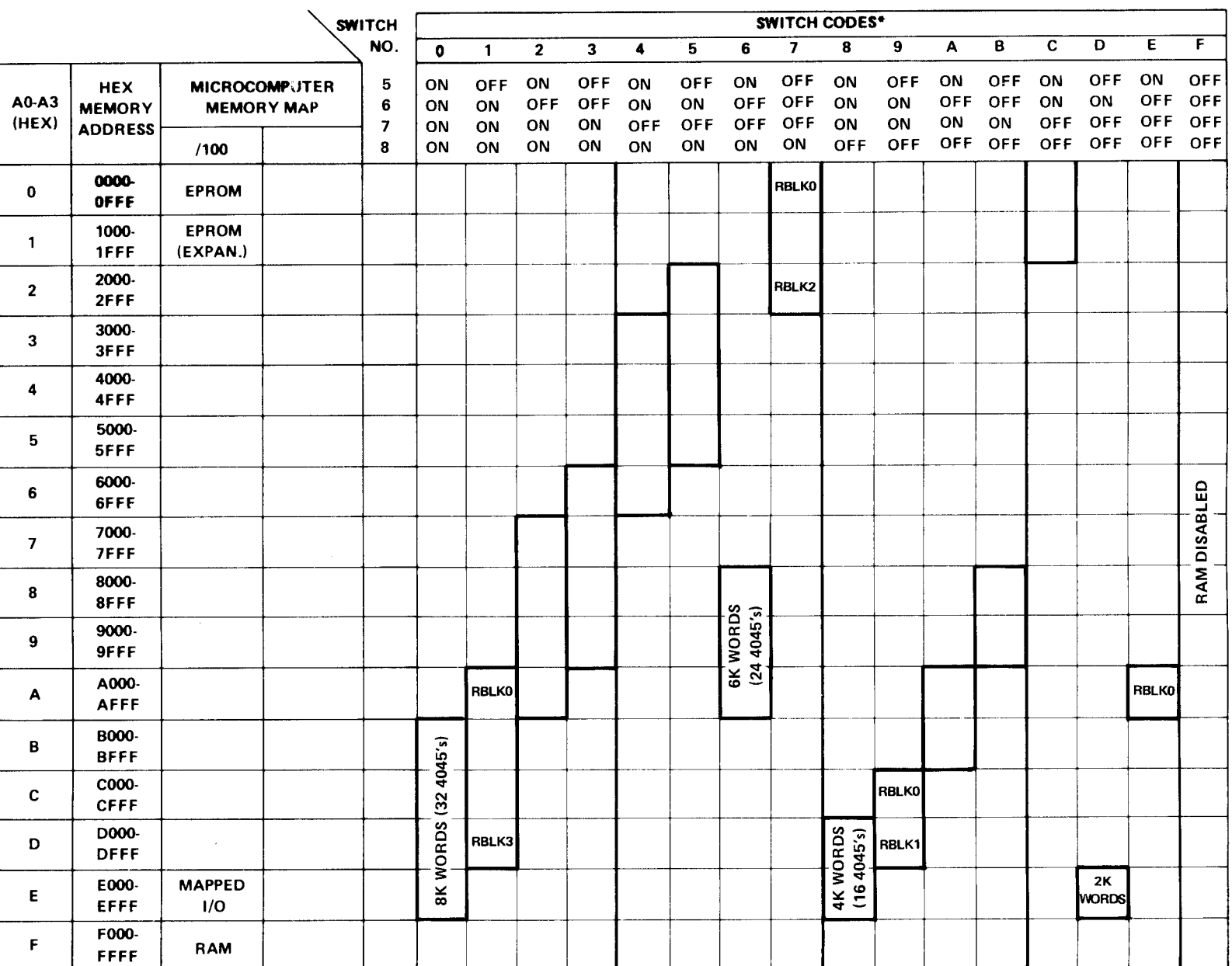

**HEX** 

## **3.2.2 MEMORY PLACEMENT BY BLOCKS**

EPROM is organized into eight 2K-word blocks designated EBLKO to EBLK7; RAM is organized into four 2K-word blocks designated RBLKO to RBLK3 as shown in Figure 3-4.

Encoded as the beginning of on-board memory is EPROM block EBLK7 and RAM block RBLKO. In other words, memory decode logic will map memory from low to high in the following order of blocks:

 $\sim$ 

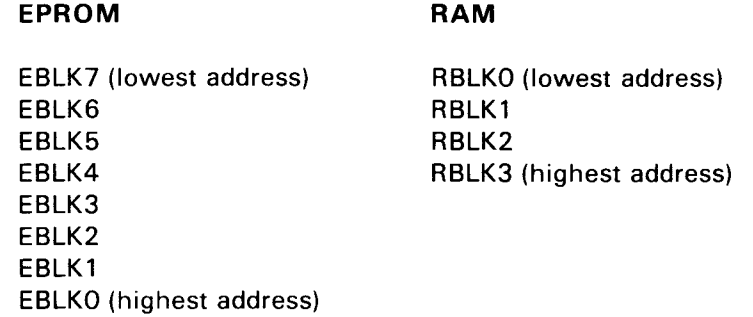

As shown in Figure 3-4, each block of RAM consists of two 4-chip rows of TMS 4045's. Each row consists of 1K by 16-bits, with the bottom row at the lower addresses and the upper row at the higher addresses.

## **3.2.2.1 EPROM Examples**

 $\sim$ 

 $\sim 10^{-10}$  km s  $^{-1}$ 

**If the memory configuration switch is set to a code of OFF-ON-OFF-ON, indicating 8K words of EPROM, the following will be mapped by the memory decode logic:** 

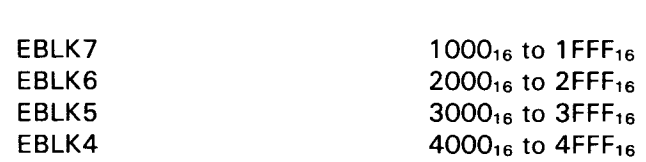

**BLOCK MEMORY ADDRESS** 

NOTE

Even though other EPROM blocks may be populated, only those denoted in Figure 3-2 will be selected for a given setting of switch Si.

If the memory configuration switch is set to a code of OFF-OFF-ON-OFF, indicating 4K of EPROM, the following will be mapped by the memory decode logic:

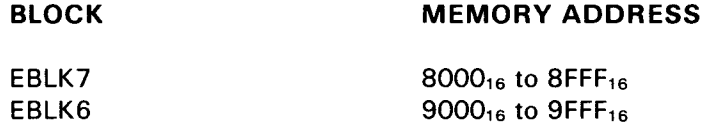

# **3.2.2.2 RAM Examples**

**If** the memory configuration switch is set to a code of OFF-OFF-OFF-ON, the following will be mapped by the memory decode logic:

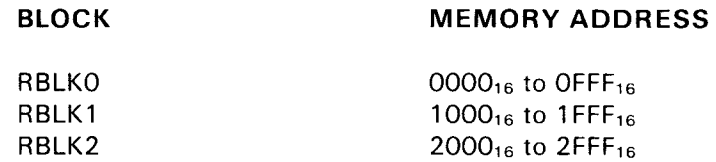

 $\sim$   $\sim$ 

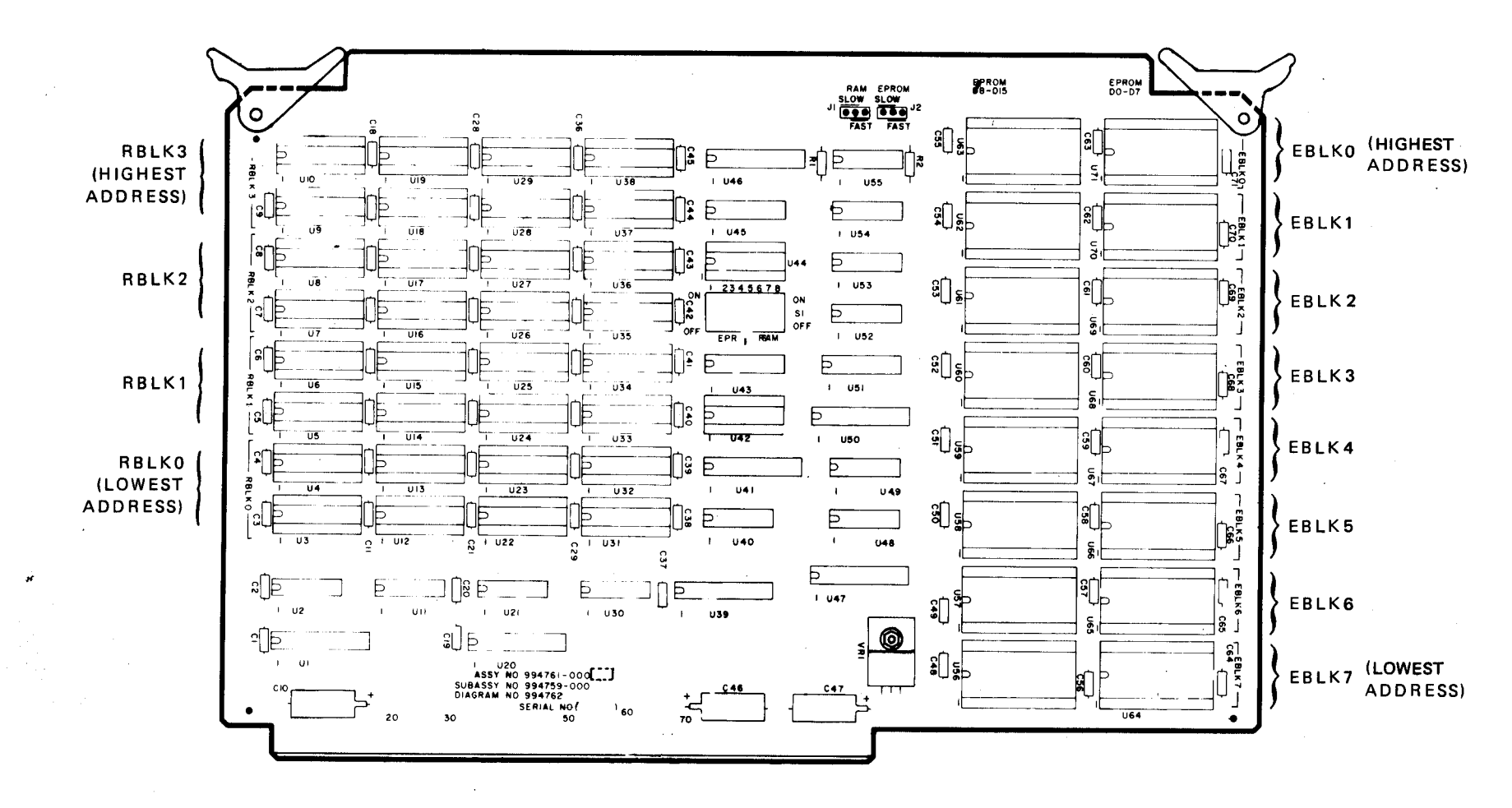

3-7/3-8

## **SECTION 4**

# **THEORY OF OPERATION**

# **4.1 GENERAL**

This section covers the theory of operation of the TM 990/201. Information in the TMS 9900 Microprocessor Data Manual can supplement the material in this section. Figure 4-1 is a block diagram of the TM 990/201 memory board. Figure 1-1 is a picture of the TM 990/201 detailing the position of its primary components.

# **4.2 STATIC RAM SECTION**

The static RAM section of the TM 990/201 expansion memory board utilizes TMS 4045, 1K X 4 bit static RAM. Table 1-1 defines the product matrix and the amount of RAM on each board. A fully populated TM 990/201 consists of four 2K X 16 blocks of RAM. These blocks are designated RBLKO, RBLK1, RBLK2, and RBLK3.

For the TM 990/201, RBLKO always appears first in the RAM address space followed by RBLK1. RBLK3 is always the last 2K word block of RAM decoded. The block numbers are designated in silkscreen on the TM 990/201.

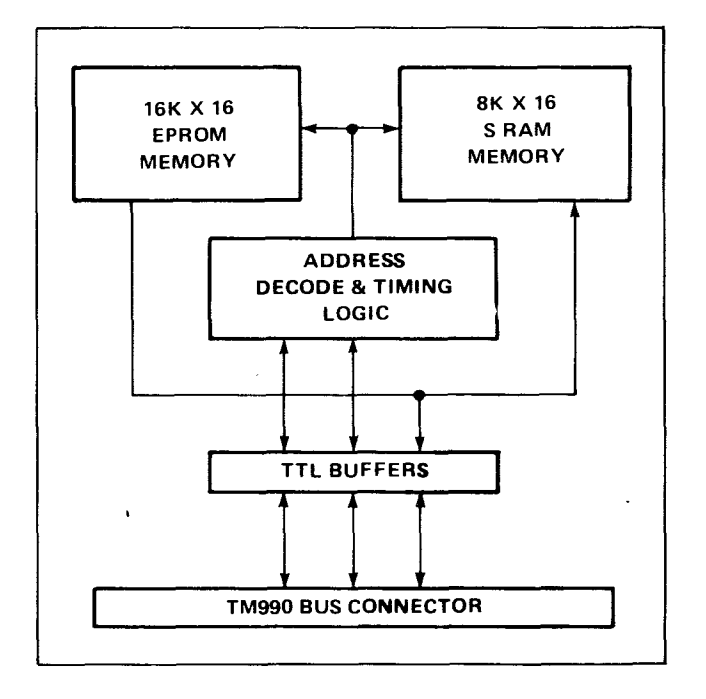

#### **FIGURE 4-1. TM 990/201 BLOCK DIAGRAM**

# **4.3 EPROM SECTION**

The EPROM section of the TM 990/201 memory board utilize TMS 2716, 2K X 8 bit EPROM. Table 1-1 defines the product matrix and the amount of EPROM on each board. A fully populated TM 990/201 consists of eight 2K X 16 blocks of EPROM. These are designated EBLKO through EBLK7.

EBLK7 is always decoded first in the EPROM address space followed by EBLK6. EBLKO always appears as the last 2K word block of memory on the TM 990/201. The block numbers are designated in the board's silkscreen.

# **4.4 ADDRESS MAP OPTIONS**

The TM 990/201 can be configured in a variety of ways into the address map of a TM 990/100 series microcomputer system. The switch states of switch array S1, an 8-position DIP switch array, uniquely determine the mapping of the TM 990/201 EPROM and RAM memory arrays. Switches 1 through 4 select the mapping of the EPROM memory array. Switches 5 through 8 select the RAM mapping. Figure 4-2 summarizes in block diagram form the address decode logic. Selection of memory mapping using S1 is explained in Section 3.

The possible maps for the EPROM and RAM arrays are shown in Figures 3-2 and 3-3. As explained in Section 3, each switch code corresponds to a unique location of the EPROM or RAM in the memory address space. The switch code implies the starting address of the entire block of EPROM or RAM on the TM 990/201 and the amount. of EPROM or RAM selected on the TM 990/201.

The EPROM decode logic maps the EPROM into a contiguous memory space. EPROM block 7 (designated EBLK7 in silkscreen) is mapped into the first 2K word block of this address space followed by block 6 and so on. Block 0 **is** the last block mapped. This is true of all EPROM mapping options. For code 5, EBLK7 is mapped into  $1000_{16}$ —1FFF<sub>16</sub>; EBLK6 into  $2000_{16}$ —2FFF<sub>16</sub>; EBLK5 into  $3000_{16}$ —3FFF<sub>16</sub> and EBLK4 into  $4000_{16}$ —4FFF<sub>16</sub>. All other EPROM blocks are disabled for code 5 even if they are populated.

The RAM decode logic also maps the RAM array into a contiguous address space. RAM block 0 (RBLKO designated in silkscreen) is always mapped into the first 2K words of ,the space. This is always followed by block 1 and so on. Block 3 is mapped into the last 2K word block.

The decode logic permits RAM precedence over EPROM if both RAM and EPROM are configured in the same address space. This feature is very convenient in debugging programs which will be ROM resident. They may be debugged in RAM on the TM 990/201. Once they are "clean", they may be programmed directly into EPROM without relocation and the attendant relinking.

# **4.5 EPROM DECODE LOGIC**

Figure 4-3 depicts the EPROM decode logic. Switch positions 1 through 4 select a 16-"nibble"\* block of memory in the 74S287. Each block corresponds to 1 of 16 possible EPROM address maps. Each nibble in the block determines:

- (1) If a block of EPROM is to be selected during the current memory cycle given the current state of address bits AO-A3.
- (2) Which block of EPROM (EBLK7 through EBLKO) is selected.

The three least significant data bits from the 74S287 PROM (D01-D03) select the block of EPROM. A state of 0 corresponds to EPROM block 0 while a state of 7 corresponds to EPROM block 7. The most significant bit (D04) enables the 1 -of-8 selector along with the memory enable signal (MEMEN.M) from the microcomputer. The 1-of-8 selector (74LS138) develops the EPROM select signals.

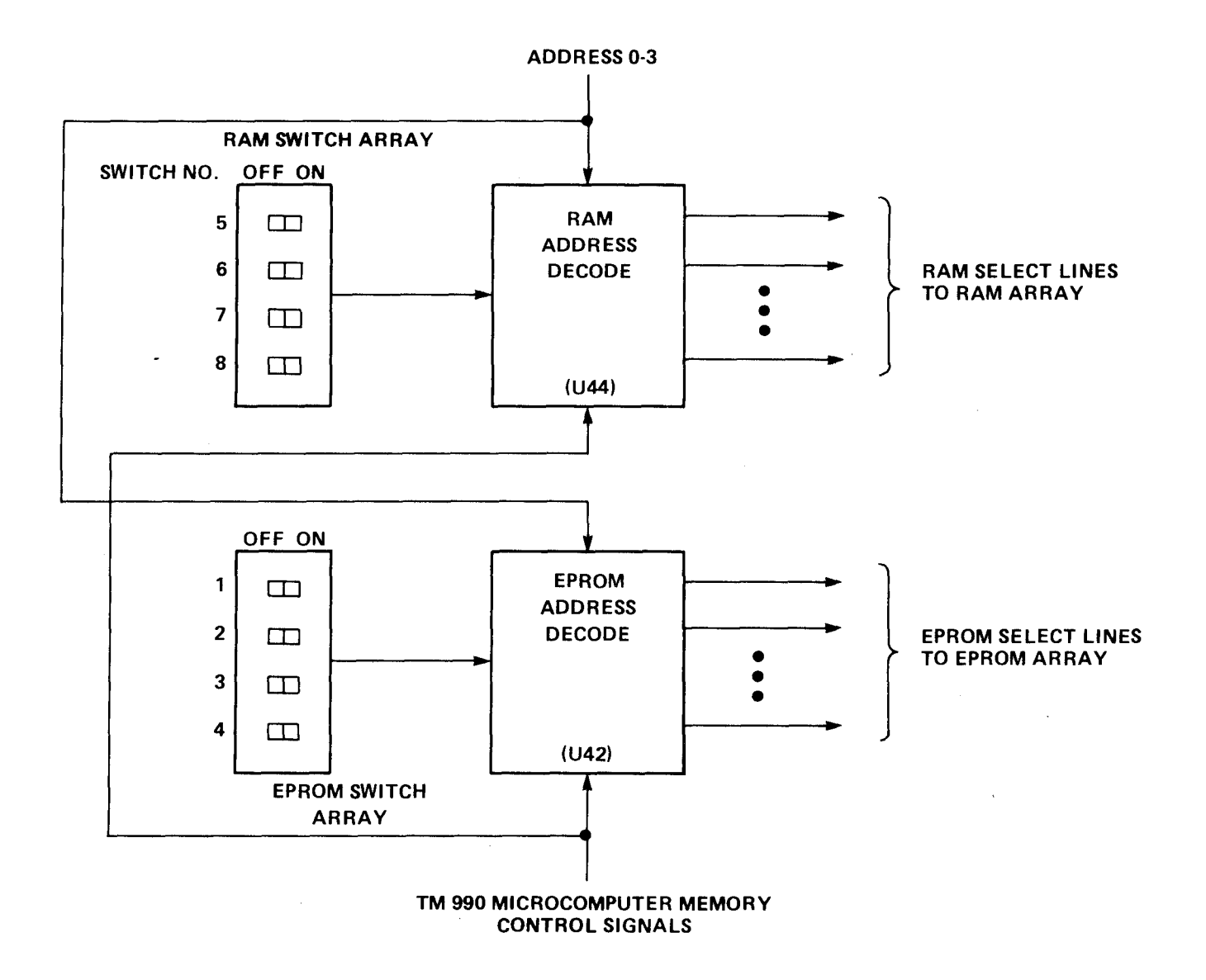

**FIGURE 4-2. TM 990/201 ADDRESS DECODE LOGIC BLOCK DIAGRAM** 

 $\sim$ 

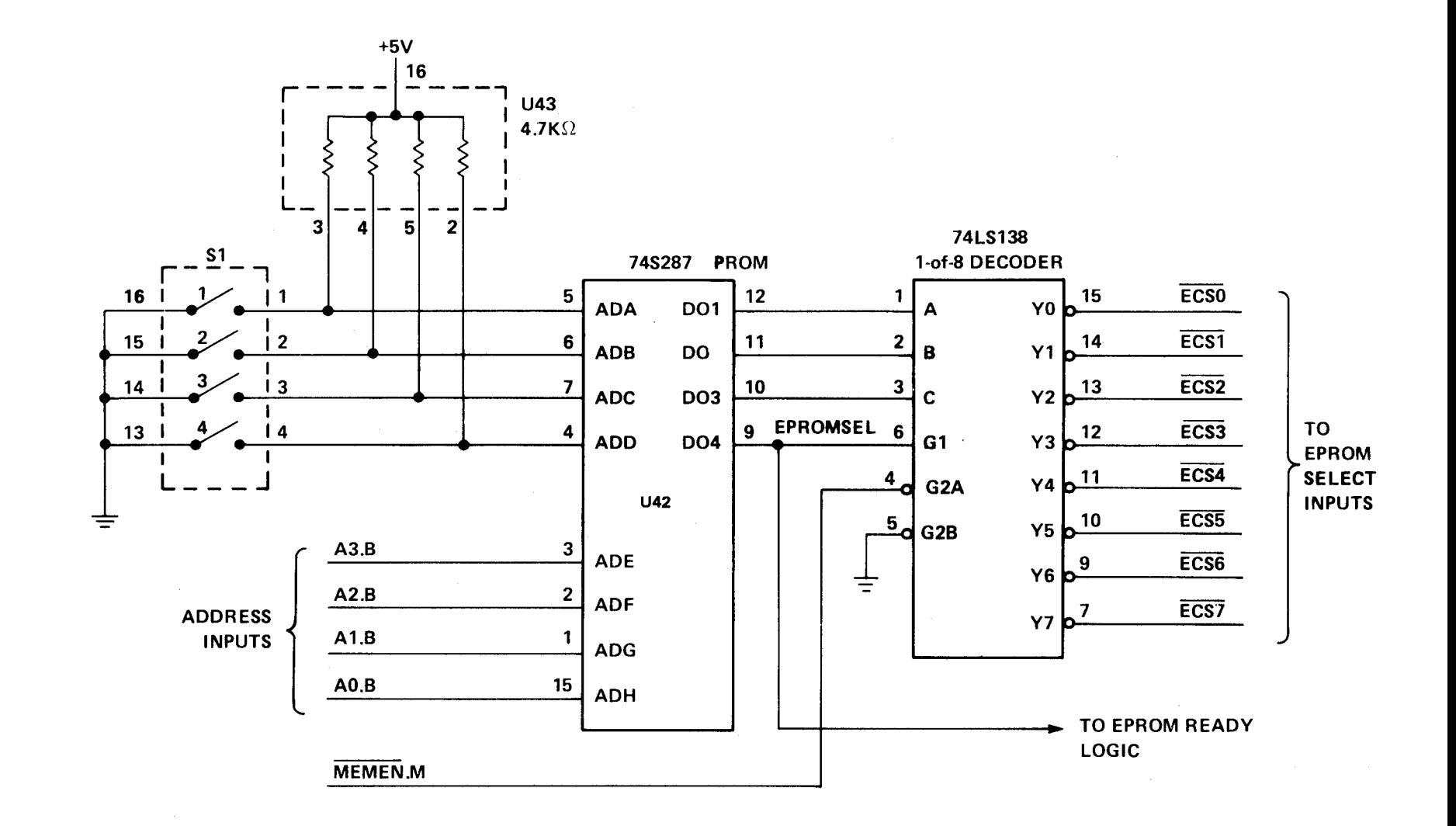

 $4-4$ 

# **4.6 RAM DECODE LOGIC**

Figure 4-4 is the logic diagram of the RAM decode logic. S1 switch positions 5 through 8 select a 16 by 4 block of memory in the 74S287 PROM. Each of the 16 blocks in the PROM corresponds to one of the 16 RAM address maps. Each nibble in the block determines:

- (1) If a block of RAM is to be selected during the current memory cycle given the state of address lines AO-A3.
- (2) Which block of RAM (RBLKO-RBLK3) is selected.

The two least significant bits of the nibble (D01 and D02) coupled with address bit 4 (EA4) from the microcomputer drive the 1-of-8 decoder in selecting one of the eight 1K X 16-bit banks of RAM. The most significant data bit of the nibble, D04, enables the decoder along with the memory enable signal (MEMEN.M) from the microcomputer. The outputs of the decoder are the select lines to the RAM banks.

The G2B input to the 74LS138 gates the RAM select lines so that no bus conflicts occur between the EPROM and RAM data buffers on the TM 990/201. This is accomplished with NORing the write strobe (WE.M) and data bus in (DBIN) from the microcomputer (detail is shown in Figure 4-8).

# **4.7 ADDRESSING SUMMARY**

- The user has an option of 16 configurations each for RAM and EPROM, and a code OFF-OFF-OFFOFF at S1 allows the user to disable the memories. These options are explained in detail in Section 3.
- The user has the option of programming his own decode configuration, placing memory on any 2K word boundary. See Appendix A for details.
- An overlap of RAM and EPROM on board results in RAM dominance. See caution on page 3-2 for overlap from board to board.

## **4.8 MEMORY SPEED AND TIMING**

This section describes memory speed and outlines timing for the TM 990/201 memory board.

## **4.8.1 MEMORY SPEED**

The TMS 9900 interfaces easily with slow memories. This is accomplished through the use of the "wait state" concept. During each memory cycle, the microprocessor samples the READY signal. When READY is active high, it indicates to the microprocessor that memory will be ready to read or write during the next clock cycle. When not-ready is indicated during a memory operation, the TMS 9900 enters a wait state and suspends internal operation until the memory system indicates it is ready to proceed.

The READY signal is generated on the TM 990/201 expansion memory board separately for RAM and EPROM. The board will be populated with TMS 2716 EPROMs that have an access time of 450 ns and TMS 4045 static RAMs that have an access time in accordance with Table 1-1. At 3 MHz, the EPROMs and RAMs with access times in excess of 300 ns require one wait state. There are jumper provisions on the board to disable READY for RAM, EPROM, or both. Jumper J1 designates the memory speed for RAM used, and jumper J2 designates the EPROM speed. Table 4-1 shows the necessary jumper setting according to clock used and memory access time.

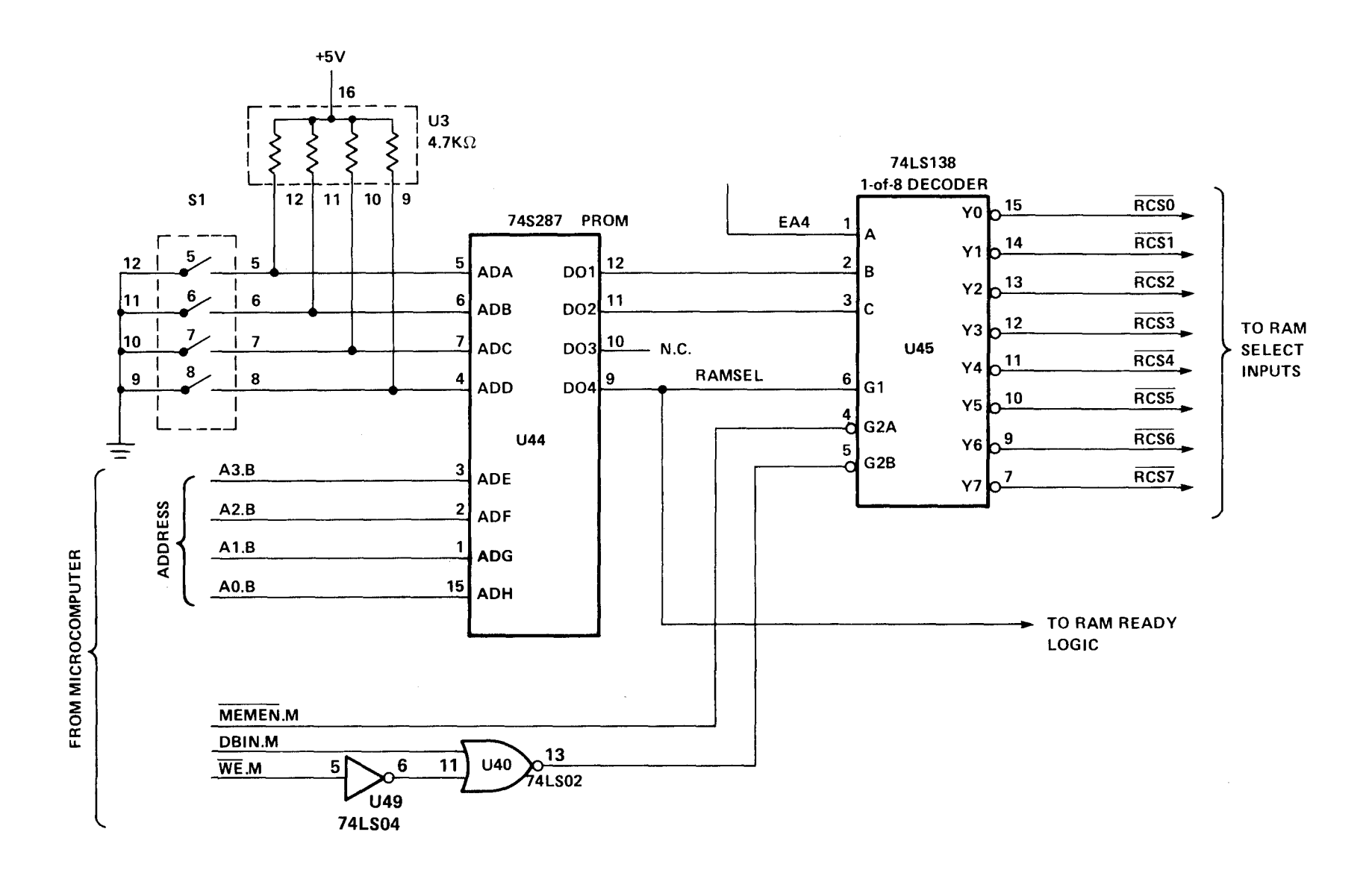

**FIGURE 4-4. RAM DECODE LOGIC** 

 $4-6$ 

#### **TABLE 4-1. FAST/SLOW JUMPER (J1/J2) POSITIONS VERSUS MEMORY ACCESS TIME**

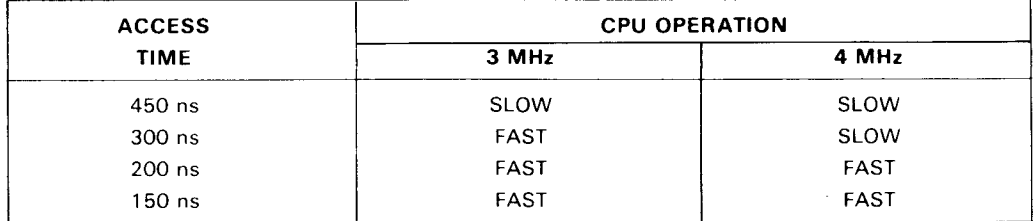

Figures 1-1 and 4-5 shows the jumper positions on the board for RAM (J1) and EPROM (J2). The jumpers are in the SLOW position; this is how the board is shipped.

The speed setting for RAM and EPROM are for all RAM or all EPROM; therefore, if the addition or replacement of memories becomes necessary, the user must take into account the speed of the devices used. If the access time of the slowest RAM being added is more than 300 ns, the RAM jumper must be placed in the SLOW position. This assumes 3 MHz operation. Refer to Table 4-1 for the proper settings. If the RAM supplied with the board operates in the "fast" mode and the jumper is in the "SLOW" position, system performance will be less than optimal.

## **4.8.2 MEMORY TIMING**

The memory timing for the TM 990/201 board is shown in Figure 4-6. Memory write timing is shown with one wait state and read cycle timing is shown with none.

Care must be taken when interfacing the TMS 4045 static RAM to the TMS 9900. During a write cycle, the chip select  $(\overline{S})$  to the RAM's must be held high (inactive) until after  $\overline{WE}$  goes low. Otherwise the RAM's enter a read mode and enable their output buffers. The output buffers in the RAM's would fight against the data bus drivers and data would be lost. This condition would persist for approximately 1 clock cycle until  $\overline{\text{WE}}$  is output by the TMS 9900 microprocessor.

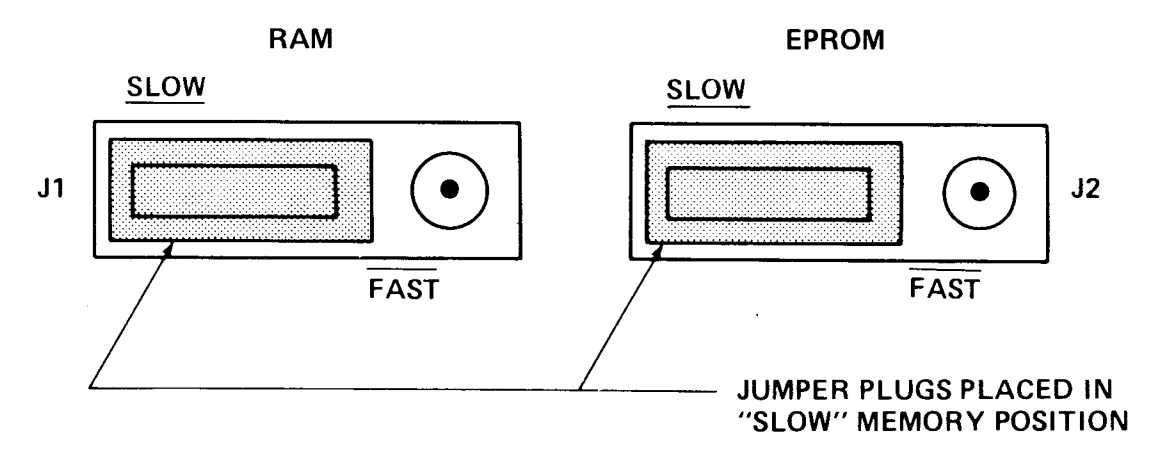

**NOTE: Only RAM jumper J1 provided on the TM 990/206 board.** 

#### **FIGURE 4-5. SLOW/FAST MEMORY JUMPER PLACEMENT**

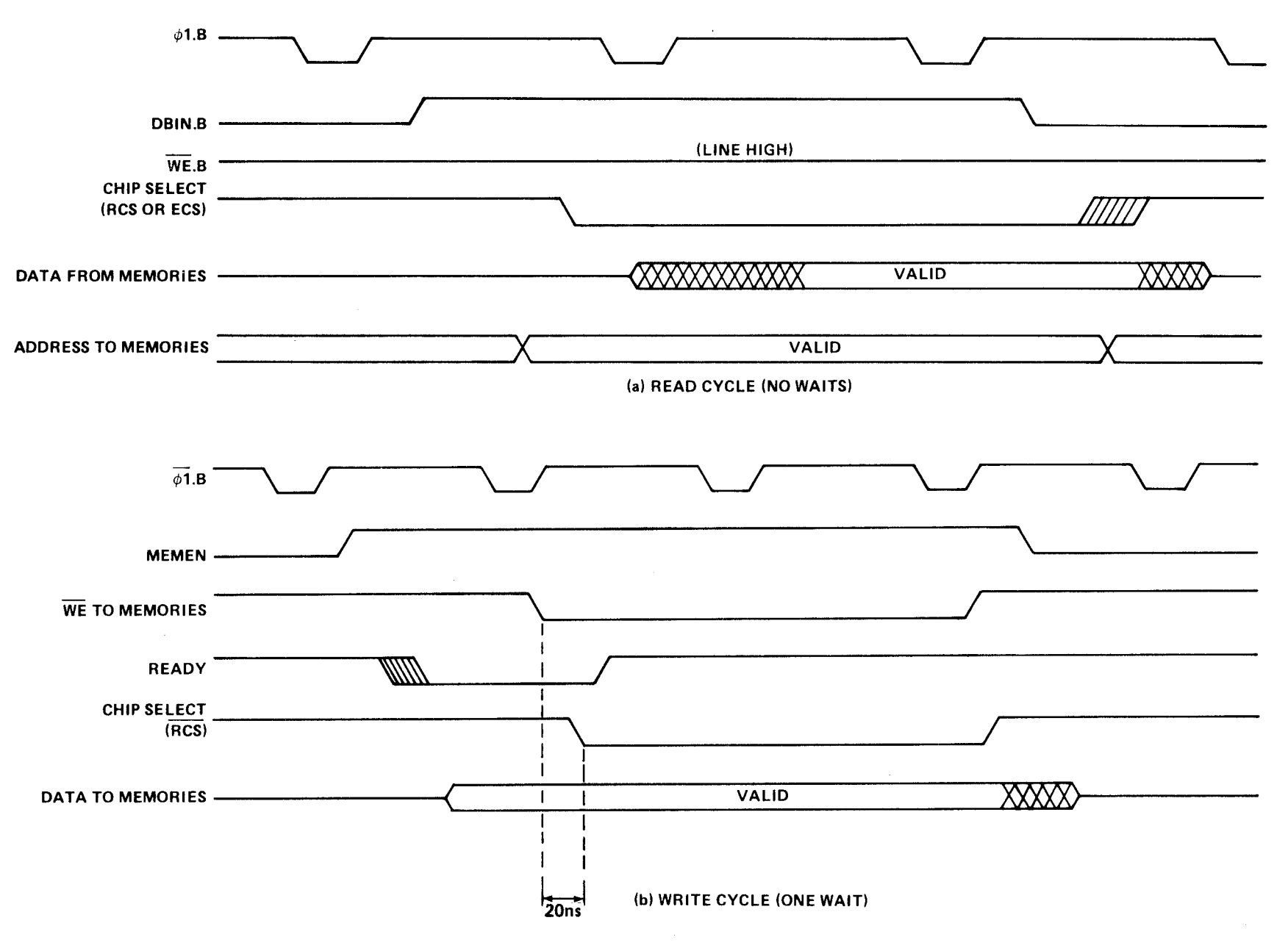

**FIGURE 4-6. TM 990/201 MEMORY TIMING** 

The hardware on the TM 990/201 memory board resolves this problem. In essence the S signal to the RAM's is an "OR"ed function of WE and DBIN. This method is recommended whenever devices with common I/O pins are used.

## **4.8.3 READY LOGIC**

Figure 4-7 depicts the circuitry for the RAM READY logic. The EPROM READY logic is identical. The READY logic forces one wait state during each memory cycle the RAM is accessed.

If Jumper J1 is in the FAST position, READY is never asserted low since the left flip-flop's CLR input is always low. Thus READY is never forced low. If J1 is in the SLOW position, READY is forced low for the first  $\phi$ 1 clock period of every RAM memory cycle. The two flip-flops force READY high for the second and third clock cycles as shown in the timing diagram in Figure 4-6.

## **4.9 RAM PRECEDENCE LOGIC**

Figure 4-8 details the RAM precedence logic. During any memory cycle that both RAM and EPROM are selected on the TM 990/201, the EPROM data buffers are placed in the high impedance state. Thus the RAM data buffers are the only buffers allowed to utilize the data bus.

## **4.10 INTERFACE DESCRIPTION**

All of the interface functions for the TM 990/201 memory board are through the chassis backplane. A pin assignment chart is shown in Table 4-2. The signals used are shown with their corresponding pin number on the P1 connector tab.

Figure 4-9 shows the TM 990/510 chassis backplane.

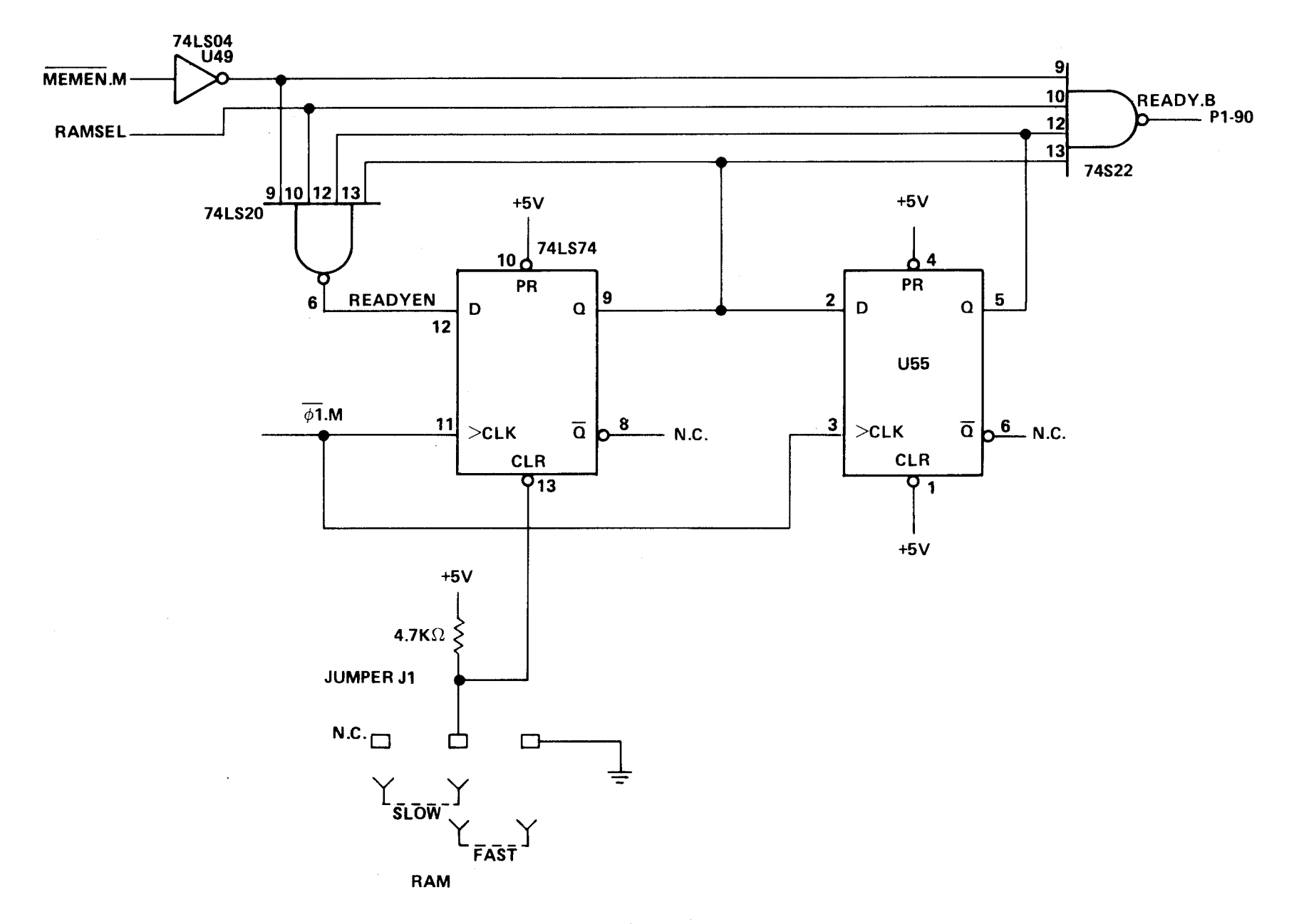

FIGURE 4-7. TM 990/201 RAM READY LOGIC

 $4 - 10$ 

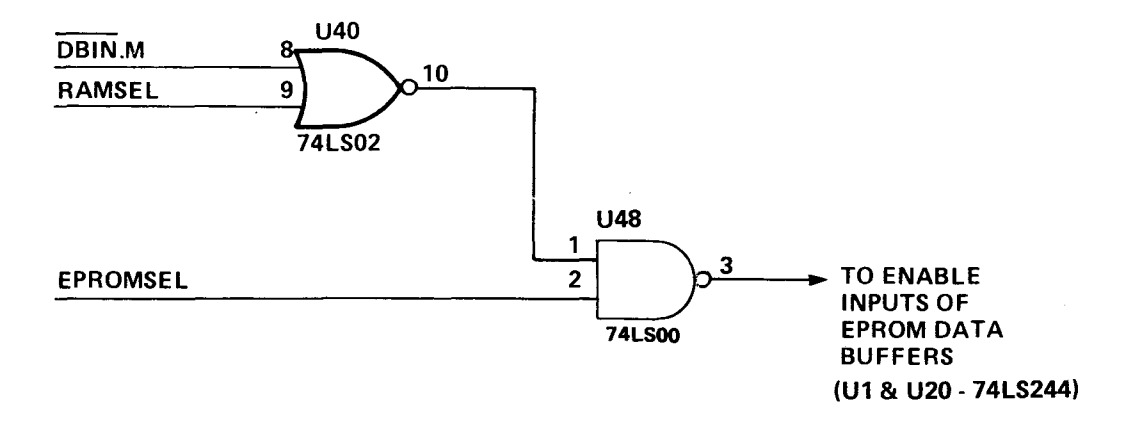

FIGURE 4-8. RAM PRECEDENCE LOGIC

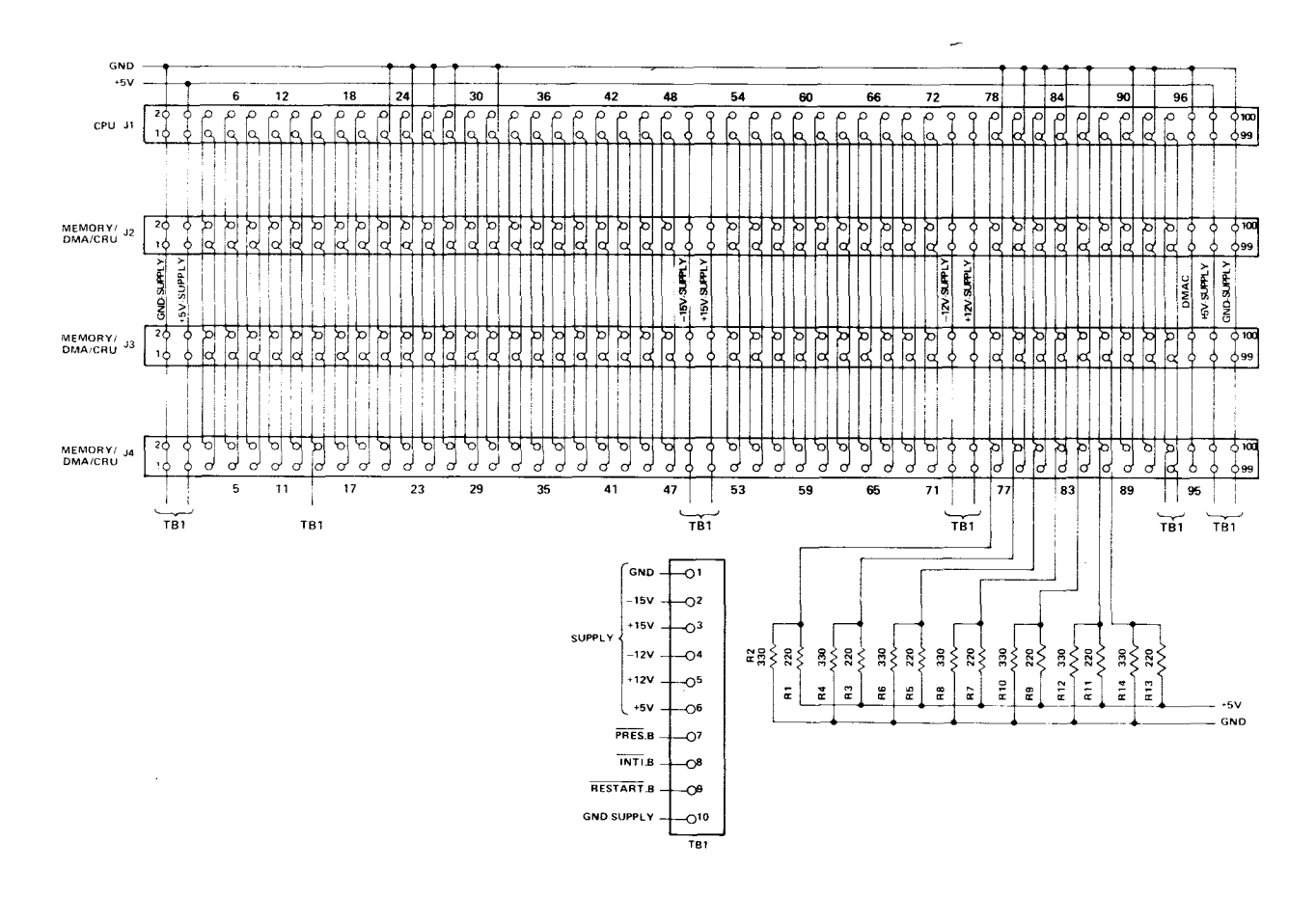

FIGURE 4-9. TM 990/510 OEM CHASSIS BACKPLANE SCHEMATIC

## **TABLE 4-2. BACKPLANE/P1 PIN ASSIGNMENTS USED BY TM 990/201 BOARD**

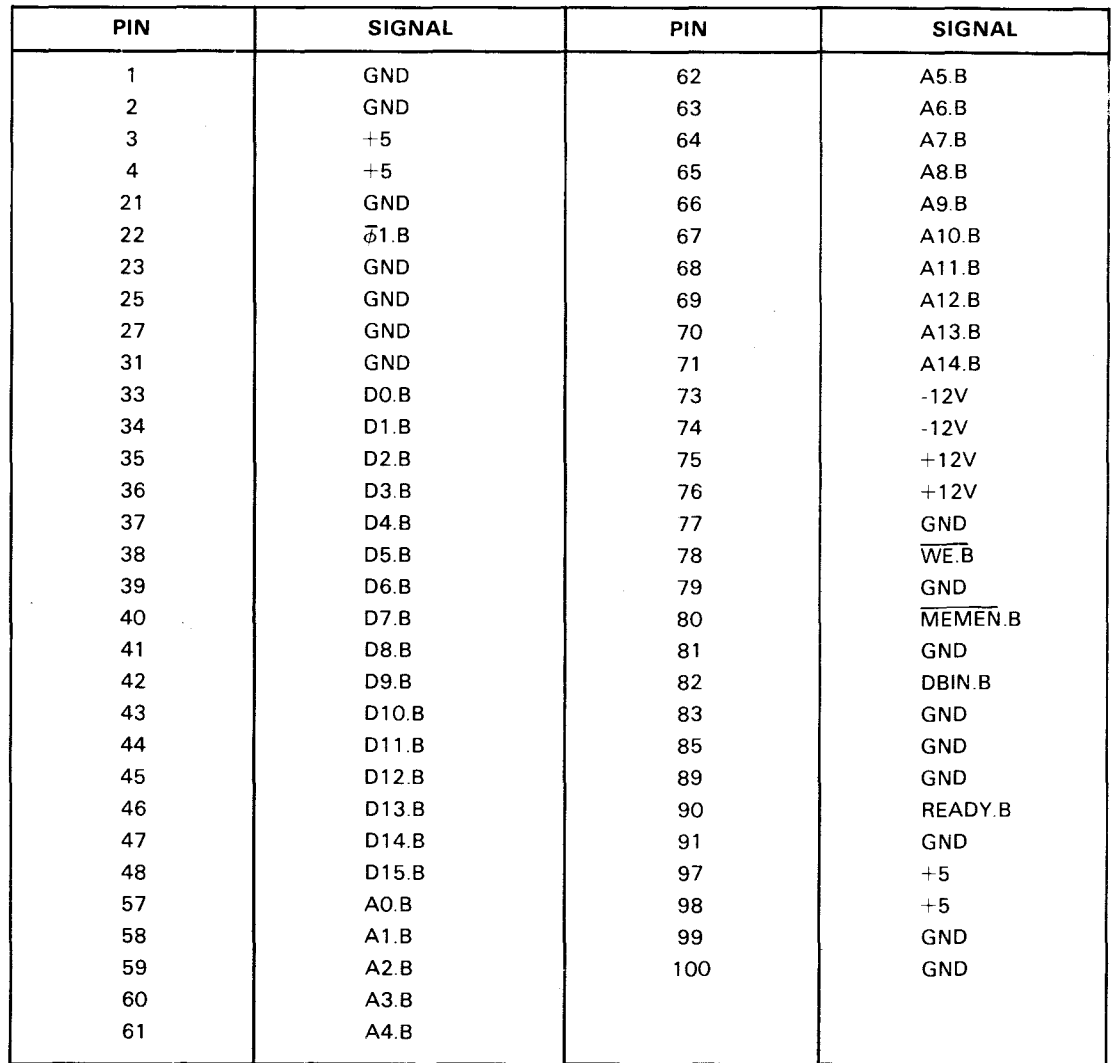

# **SECTION 5**

# **TM 990/206 RAM-ONLY MEMORY EXPANSION BOARD**

# **5.1 GENERAL**

The Texas Instruments TM 990/206 is a RAM-only expansion memory board (shown in Figure 5-1) for use with the TM 990/10X M microcomputer. Its features include:

- Up to 8K words of TMS 4045 static RAM (1024 X 4 bits each)
- **•** TTL compatible interface
- 4 MHz operating capability
- Single power supply  $(+5 V)$

The operation of the TM 990/206 is essentially the same as the TM 990/201. The differences between the two include:

- The TM 990/206 has no EPROM memory
- The memory (RAM) configurations differ (the program in the RAM address decode PROM, U44, is also different for the two boards).
- The power requirements differ.

These differences are explained in more detail in Sections 5.2 and 5.3.

Table 5-1 defines the product matrix for the TM 990/206 RAM memory board.

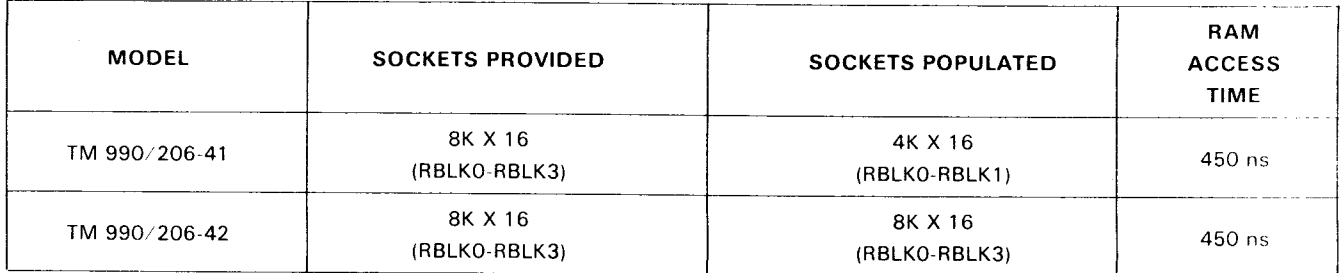

# **TABLE 5-1. TM 990/206 PRODUCT MATRIX**

NOTE: Block nomenclature is shown in Figure 3-4.

# **5.2 SPECIFICATIONS**

Board dimensions: See Figure 1-2.

Temperature range: Operating: 0°C to 70°C

Storage: —40°C to 70°C

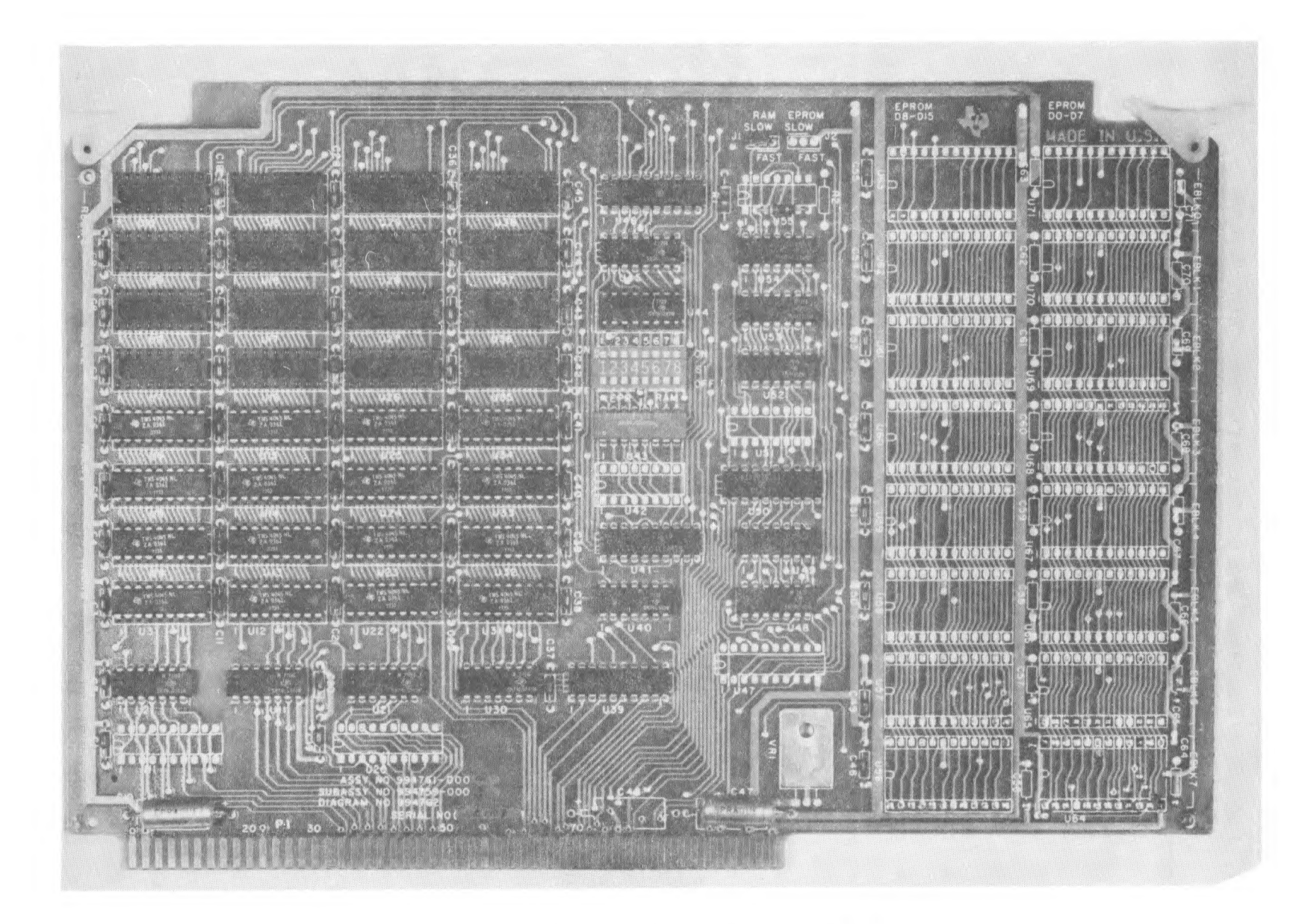

FIGURE 5-1. TM 990/206 MEMORY EXPANSION BOARD

**CT** ù

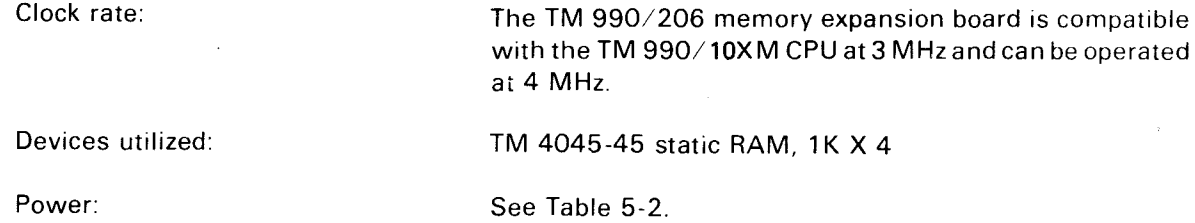

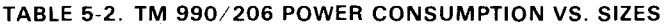

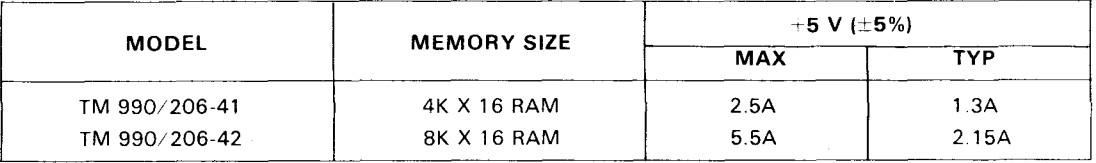

## **5.3 INSTALLATION AND OPERATION**

Installation and operation of the TM 990/206 board is the same as explained in Section 2 except for the example in paragraph 2.8. An example using the TM 990/206 memory and memory mapping is provided in paragraph 5.6.

## **5.4 MEMORY PLACEMENT AND SELECTION**

The TM 990/206 RAM memory board is decoded in a similar manner as for the TM 990/201 EPROM/RAM board as explained in Section 3 except that the TM 990/206 does not contain EPROM and its RAM configuration differs.

S1 is essentially the same as described in paragraph 3.2.1 except that only switches 5 to 8 are used since this is a RAM-only board. The TM 990/206 memory map is shown in Figure 5-2. RAM block placement is the same as in paragraph 3.2.2:

RBLKO (lowest address) RBLK1 RBLK2 RBLK3 (highest address)

Only Jumper J1 to select RAM speed is provided on the TM 990/206 board. J1 operates the same for either board as explained in paragraph 2.6.

## **5.5 OPERATION**

 $\sim$ 

Essentially the user needs only to choose the correct memory configuration (Section 3), insert the board into the chassis, and apply power to set up the system for operation.

The operation of the TM 990/206 memory board should be transparent to the user in that no special signals are required other than those supplied through the backplane. If the TM 990/510 chassis is not used, refer to Section 4.10 for interface information.

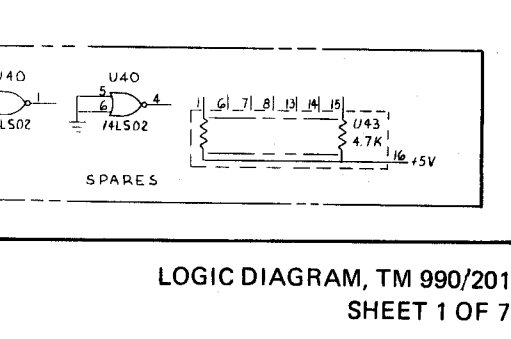

TM 990/201 SCHEMATICS

**APPENDIX** 

 $\mathbf{\overline{u}}$ 

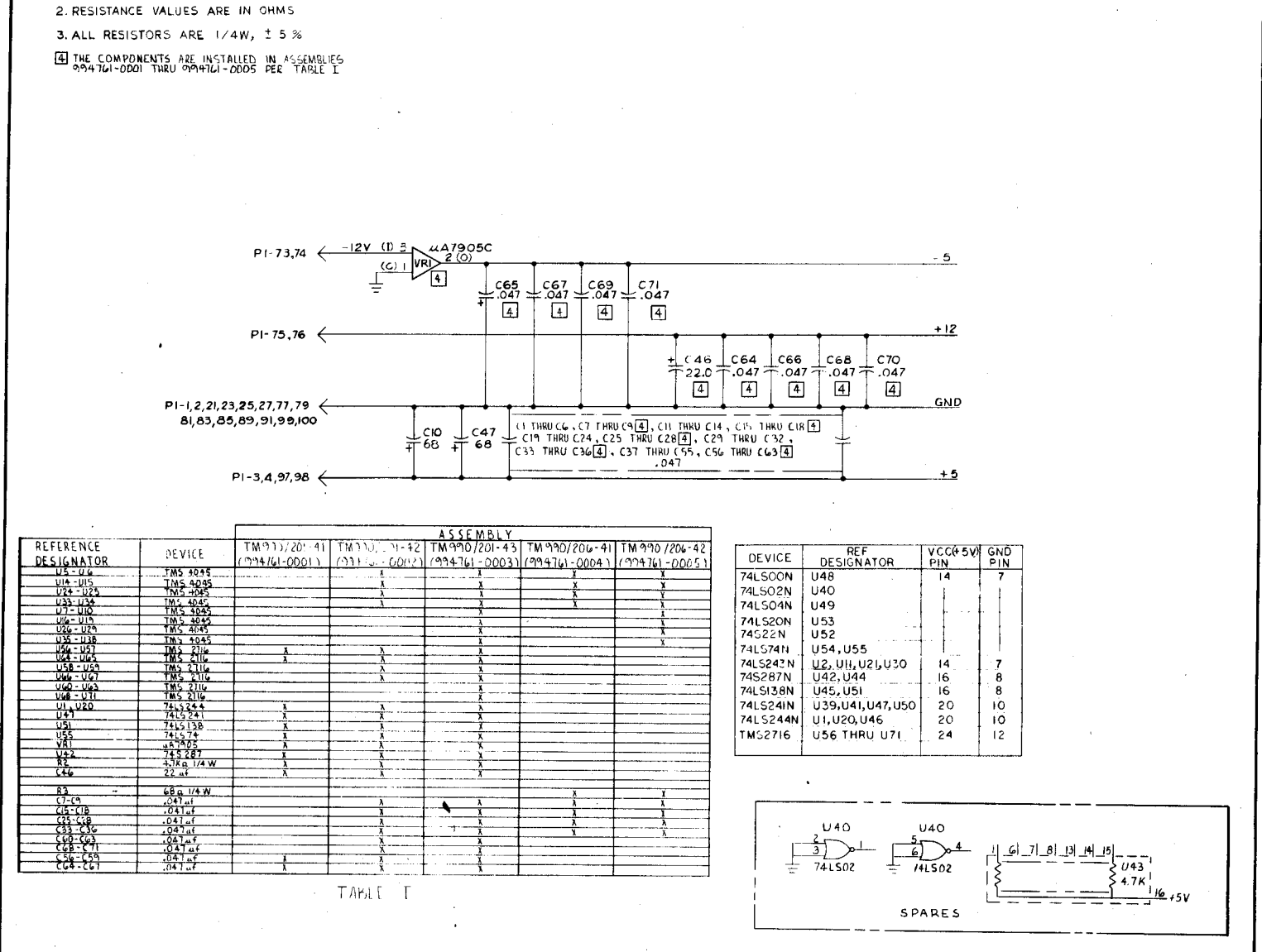

DRAWING 994762 Rev. A

NOTES: UNLESS OTHERWISE SPECIFIED:

**1. CAPACITANCE VALUES ARE IN MICROFARADS** 

 $\overline{a}$ 

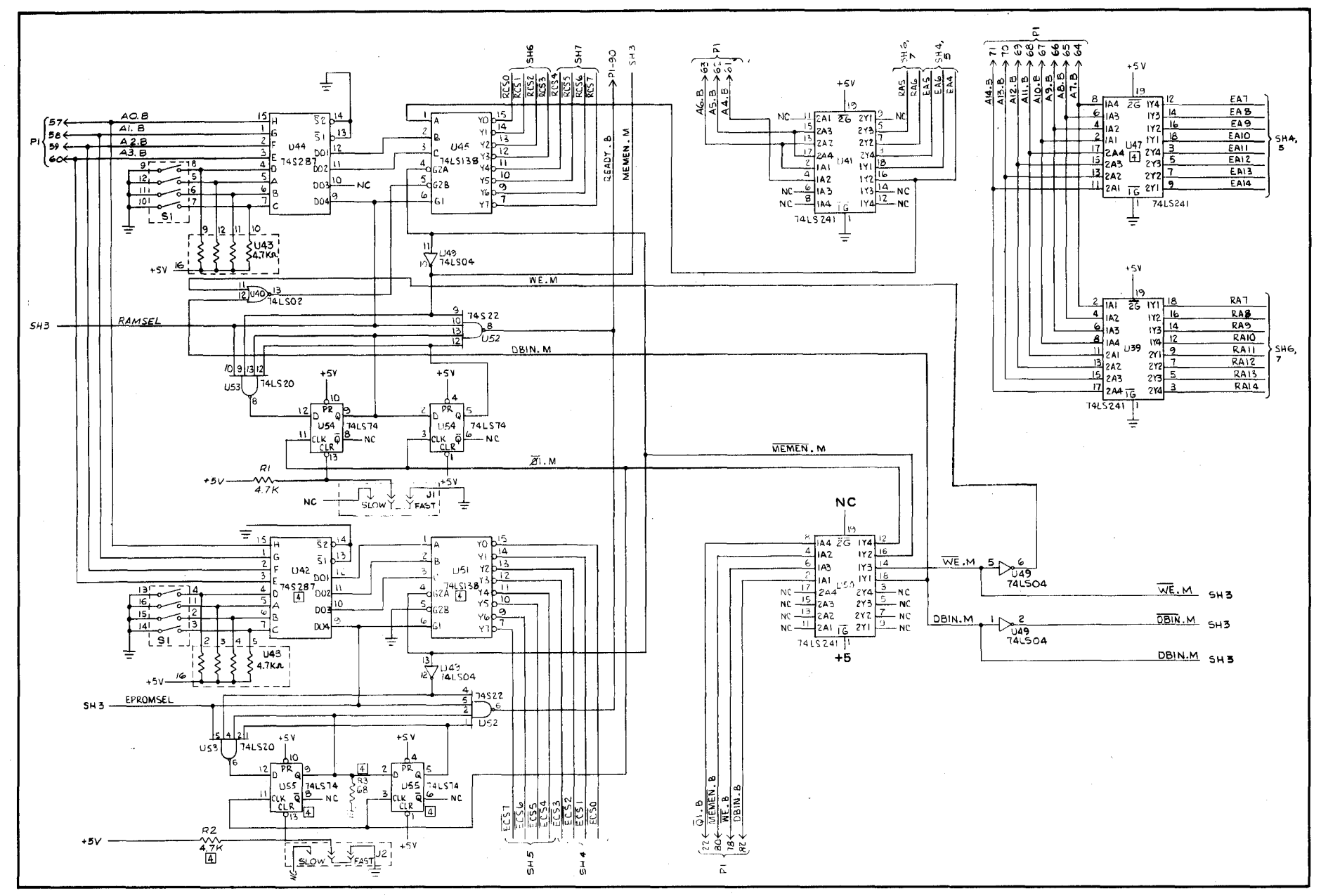

LOGIC DIAGRAM, TM 990/201 SHEET 2 OF 7

 $B-2$ 

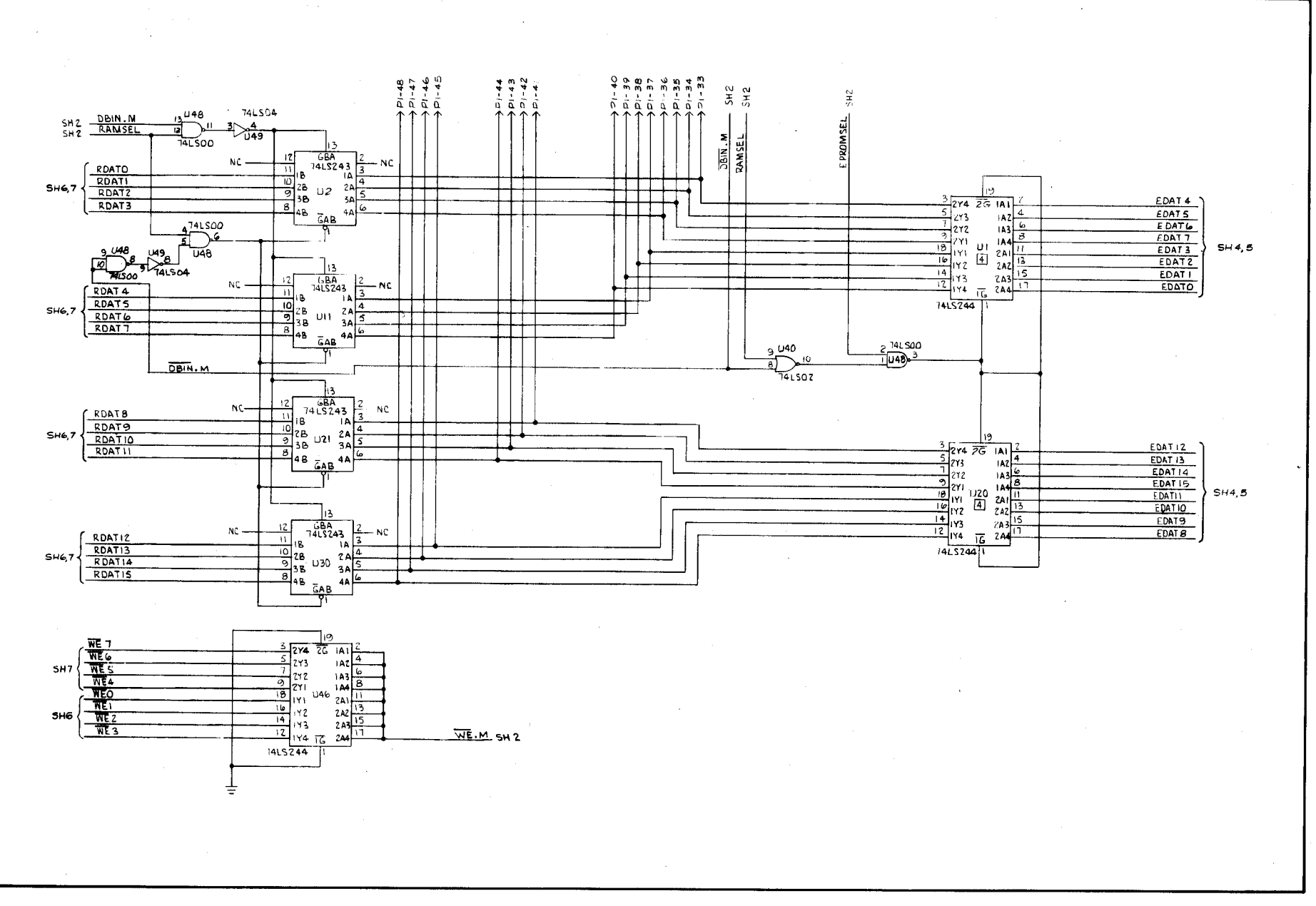

LOGIC DIAGRAM, TM 990/201 SHEET 3 OF 7

မှု

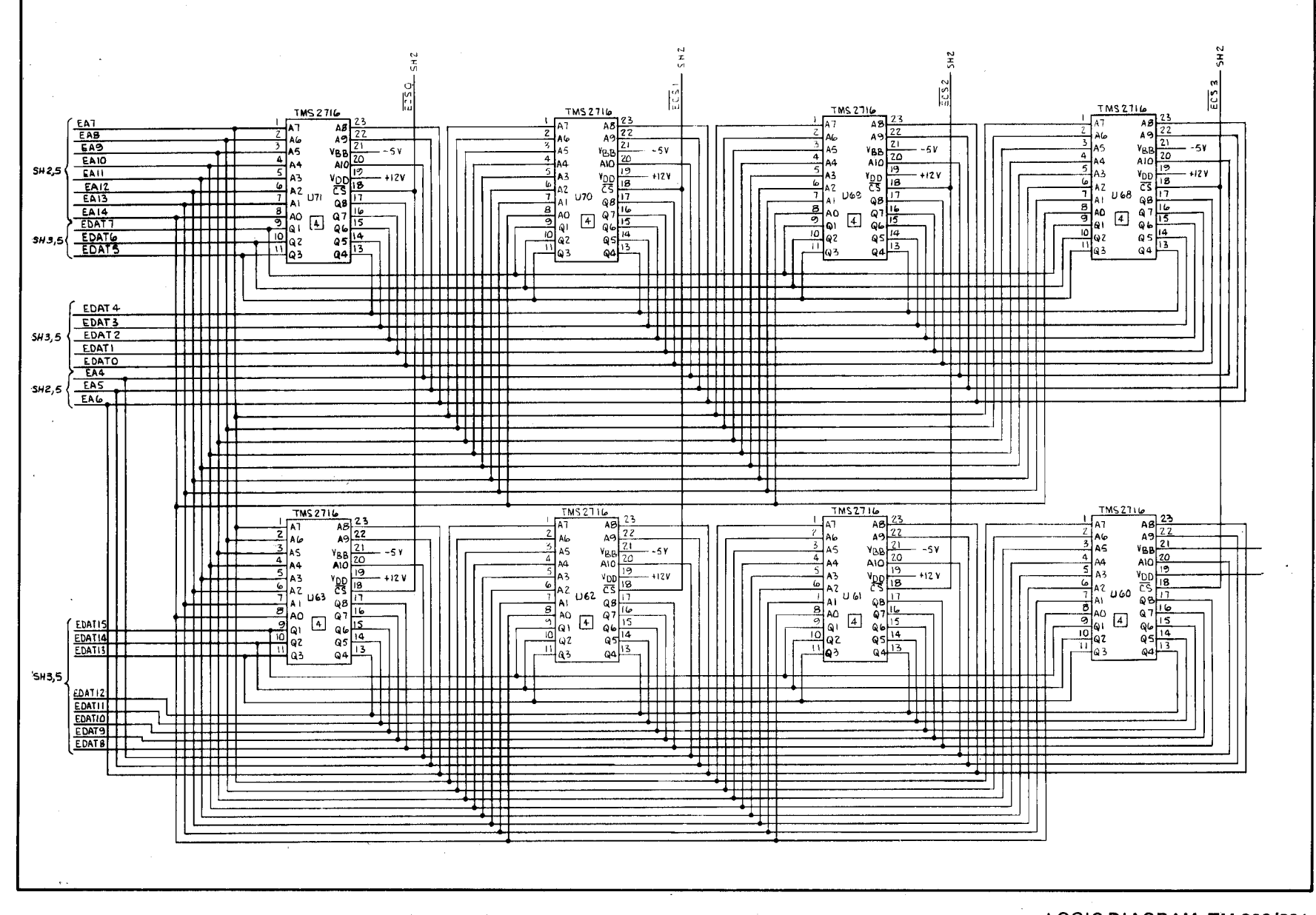

LOGIC DIAGRAM, TM 990/201 SHEET 4 OF 7

 $\frac{a}{b}$ 

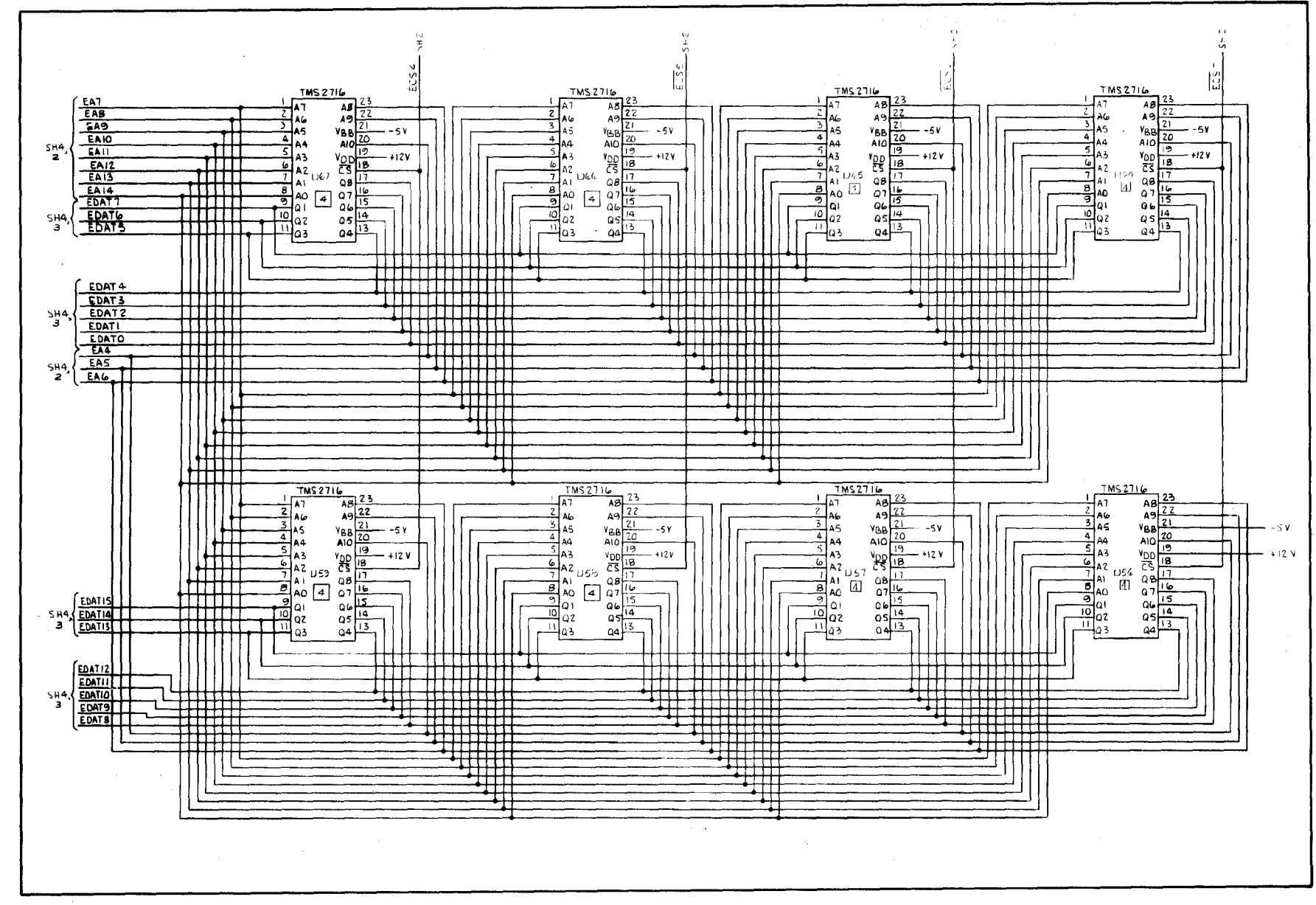

LOGIC DIAGRAM, TM 990/201 SHEET 5 OF 7

ចុង

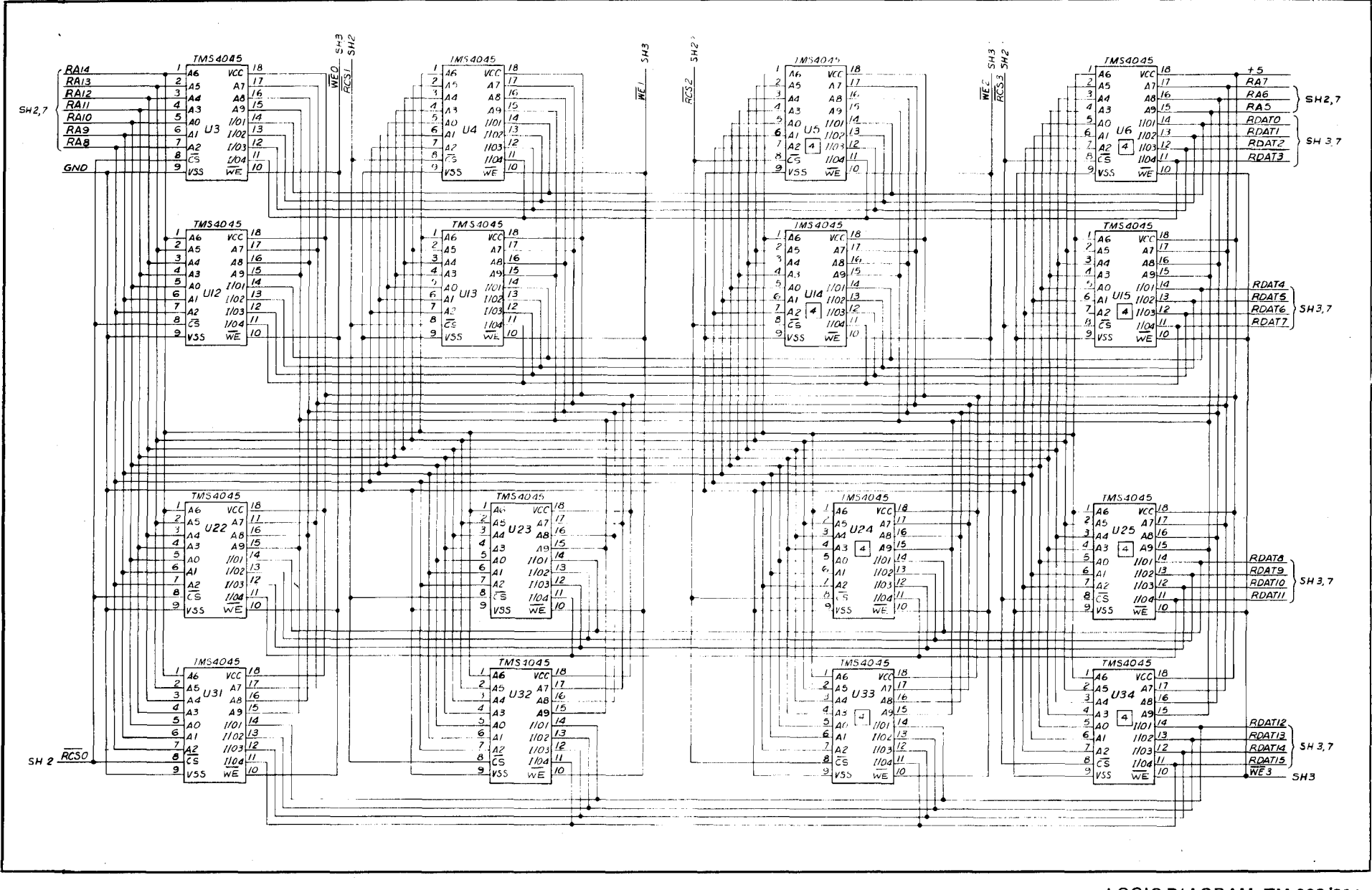

LOGIC DIAGRAM, TM 990/201 SHEET 6 OF 7

 $\boldsymbol{\varpi}$ Ⴛ

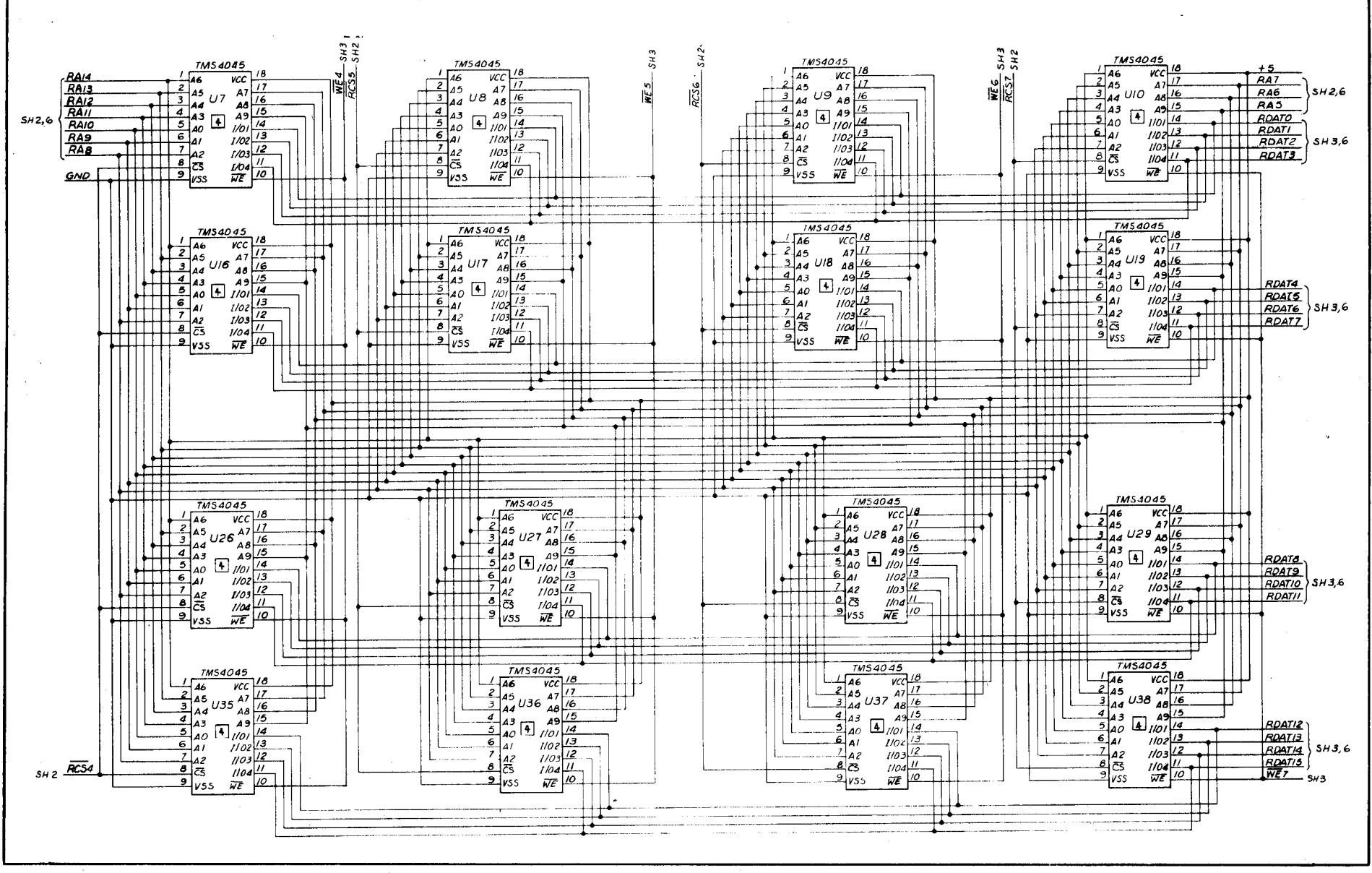

LOGIC DIAGRAM, TM 990/201 SHEET 7 OF 7

 $\overline{a}$ 

## **ON = LOGIC "0"**

**\*OFF = LOGIC "1"** 

| <b>SWITCH</b><br>NO.    |                                               |                          |                                           | <b>SWITCH CODES*</b> |             |              |                |                   |                      |                  |           |                         |                         |                  |                  |                   |                          |                         |                       |                         |                     |
|-------------------------|-----------------------------------------------|--------------------------|-------------------------------------------|----------------------|-------------|--------------|----------------|-------------------|----------------------|------------------|-----------|-------------------------|-------------------------|------------------|------------------|-------------------|--------------------------|-------------------------|-----------------------|-------------------------|---------------------|
|                         |                                               |                          |                                           |                      | $\mathbf 0$ | $\mathbf{1}$ | $\overline{2}$ | $\mathbf{3}$      | $\blacktriangleleft$ | 5                | 6         | $\overline{\mathbf{z}}$ | $\overline{\mathbf{8}}$ | $\mathbf{9}$     | A                | $\overline{B}$    | $\overline{\mathbf{c}}$  | $\overline{\mathsf{D}}$ | Έ                     | $\overline{\mathsf{F}}$ | <b>HEX</b>          |
| <b>A0-A3</b><br>(HEX)   | <b>HEX</b><br><b>MEMORY</b><br><b>ADDRESS</b> |                          | <b>MICROCOMPUTER</b><br><b>MEMORY MAP</b> |                      | ON<br>ON    | OFF<br>ON    | ON<br>OFF      | <b>OFF</b><br>OFF | ON<br>ON             | <b>OFF</b><br>ON | ON<br>OFF | <b>OFF</b><br>OFF       | ON<br>ON                | <b>OFF</b><br>ON | ON<br><b>OFF</b> | <b>OFF</b><br>OFF | ON<br>ON                 | OFF<br>ON               | ON<br><b>OFF</b>      | OFF<br>OFF              |                     |
|                         |                                               | /100                     |                                           |                      | ON<br>ON    | ON<br>ON     | ON<br>ON       | ON<br>ON          | <b>OFF</b><br>ON     | <b>OFF</b><br>ON | OFF<br>ON | OFF<br>ON               | ON<br>OFF               | ON<br><b>OFF</b> | ON<br>OFF        | ON<br>OFF         | <b>OFF</b><br><b>OFF</b> | OFF<br><b>OFF</b>       | <b>OFF</b><br>OFF OFF | <b>OFF</b>              |                     |
| $\mathbf 0$             | 0000-<br><b>OFFE</b>                          | <b>EPROM</b>             |                                           |                      |             |              |                |                   |                      |                  |           |                         |                         |                  |                  |                   |                          |                         |                       |                         |                     |
| $\mathbf{1}$            | 1000-<br>1FFF                                 | <b>EPROM</b><br>(EXPAN.) |                                           |                      |             |              |                |                   |                      |                  |           |                         |                         |                  |                  |                   |                          |                         |                       |                         |                     |
| $\mathbf{2}$            | 2000-<br>2FFF                                 |                          |                                           |                      |             |              |                |                   |                      |                  | $\sim$    |                         |                         |                  |                  |                   |                          |                         |                       |                         |                     |
| $\mathbf{3}$            | 3000-<br>3FFF                                 |                          |                                           |                      |             |              |                |                   |                      |                  |           |                         |                         |                  |                  |                   |                          |                         |                       |                         |                     |
| 4                       | 4000-<br><b>4FFF</b>                          |                          |                                           |                      |             |              |                |                   |                      |                  |           |                         |                         |                  |                  |                   |                          |                         |                       |                         | PROM PROGRAM SHEETS |
| 5                       | 5000-<br><b>SFFF</b>                          |                          |                                           |                      |             |              |                |                   |                      |                  |           |                         |                         |                  |                  |                   |                          |                         |                       |                         |                     |
| 6                       | 6000-<br>6FFF                                 |                          |                                           |                      |             |              |                |                   |                      |                  |           |                         |                         |                  |                  |                   |                          |                         |                       |                         |                     |
| $\overline{\mathbf{z}}$ | 7000-<br>7FFF                                 |                          |                                           |                      |             |              |                |                   |                      |                  |           |                         |                         |                  |                  |                   |                          |                         |                       |                         |                     |
| 8                       | 8000-<br>8FFF                                 |                          |                                           |                      |             |              |                |                   |                      |                  |           |                         |                         |                  |                  |                   |                          |                         |                       | $\bullet$               |                     |
| 9                       | 9000-<br>9FFF                                 |                          |                                           |                      |             |              |                |                   |                      |                  |           |                         |                         |                  |                  |                   |                          |                         |                       |                         |                     |
| A                       | A000-<br><b>AFFF</b>                          |                          |                                           |                      |             |              |                |                   |                      |                  |           |                         |                         |                  |                  |                   |                          |                         |                       |                         |                     |
| в                       | B000-<br><b>BFFF</b>                          |                          |                                           |                      |             |              |                |                   |                      |                  |           |                         |                         |                  |                  |                   | $\mathbf{r}$             |                         |                       |                         |                     |
| c                       | C000-<br><b>CFFF</b>                          |                          |                                           |                      |             |              |                |                   |                      |                  |           |                         |                         |                  |                  |                   |                          |                         |                       |                         |                     |
| D                       | D000-<br><b>DFFF</b>                          |                          |                                           |                      |             |              |                |                   |                      |                  |           |                         |                         |                  |                  |                   |                          |                         |                       |                         |                     |
| ε                       | E000-<br><b>EFFF</b>                          | <b>MAPPED</b><br>1/O     | $\sim$                                    |                      |             |              |                |                   |                      |                  |           |                         |                         |                  |                  |                   |                          |                         |                       |                         |                     |
| F                       | F000-<br>FFFF                                 | RAM                      |                                           |                      |             |              |                |                   |                      |                  |           |                         |                         |                  |                  |                   |                          |                         |                       |                         |                     |

**3 XICIN3ddl/ APPENDIX C** 

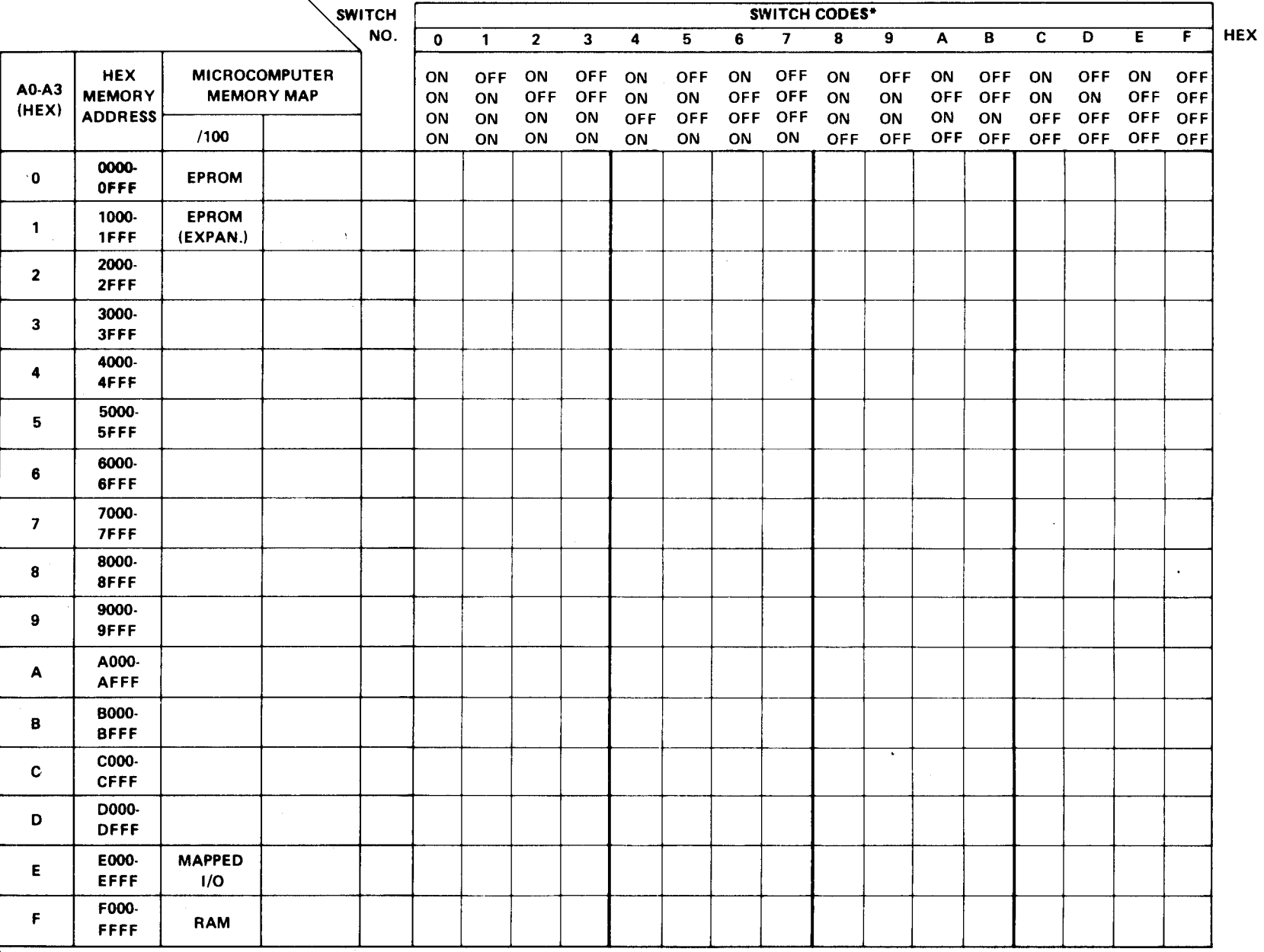

**\*OFF = LOGIC "1"** 

**ON = LOGIC "0"** 

 $C.2$ 

**ON = LOGIC "0"** 

**\*OFF = LOGIC "1"** 

|                         |                                               |                                           |          | SWITCH      | SWITCH CODES* |              |              |             |                  |                  |                  |                              |                  |                  |                        |                  |                 |                                |                   |                                        |  |
|-------------------------|-----------------------------------------------|-------------------------------------------|----------|-------------|---------------|--------------|--------------|-------------|------------------|------------------|------------------|------------------------------|------------------|------------------|------------------------|------------------|-----------------|--------------------------------|-------------------|----------------------------------------|--|
|                         |                                               |                                           | NO.      | $\mathbf 0$ | $\mathbf{1}$  | $\mathbf{2}$ | $\mathbf{3}$ | 4           | 5                | 6                | $\overline{7}$   | 8                            | 9                | A                | в                      | $\mathbf{c}$     | D               | E                              | $\mathbf{F}$      | <b>HEX</b>                             |  |
| A0-A3<br>(HEX)          | <b>HEX</b><br><b>MEMORY</b><br><b>ADDRESS</b> | <b>MICROCOMPUTER</b><br><b>MEMORY MAP</b> |          |             | ON<br>ON      | OFF.<br>ON   | ON<br>OFF    | OFF.<br>OFF | ON<br>ON         | <b>OFF</b><br>ON | ON<br><b>OFF</b> | <b>OFF</b><br>OFF OFF<br>OFF | ON<br>ON         | OFF.<br>ON       | ON<br><b>OFF</b><br>ON | OFF<br>OFF<br>ON | ON<br>ON<br>OFF | <b>OFF</b><br>ON<br><b>OFF</b> | ON<br>OFF.<br>OFF | <b>OFF</b><br><b>OFF</b><br><b>OFF</b> |  |
|                         |                                               | /100                                      |          |             | ON<br>ON      | ON<br>ON     | ON<br>ON     | ON<br>ON    | <b>OFF</b><br>ON | <b>OFF</b><br>ON | ON               | ON                           | ON<br><b>OFF</b> | ON<br><b>OFF</b> |                        | OFF OFF          | OFF OFF         |                                | OFF.              | <b>OFF</b>                             |  |
| $\mathbf{0}$            | 0000-<br>OFFF                                 | <b>EPROM</b>                              |          |             |               |              |              |             |                  |                  |                  |                              |                  |                  |                        |                  |                 |                                |                   |                                        |  |
| $\mathbf{1}$            | 1000-<br><b>IFFF</b>                          | <b>EPROM</b><br>(EXPAN.)                  |          |             |               |              |              |             |                  |                  |                  |                              |                  |                  |                        |                  |                 |                                |                   |                                        |  |
| $\mathbf{2}$            | 2000-<br>2FFF                                 |                                           |          |             |               |              |              |             |                  |                  |                  |                              |                  |                  |                        |                  |                 |                                |                   |                                        |  |
| 3                       | 3000-<br>3FFF                                 | $\tilde{\phantom{a}}$                     |          |             |               |              |              |             |                  |                  |                  |                              |                  |                  |                        |                  |                 |                                |                   |                                        |  |
| $\blacktriangleleft$    | 4000-<br>4FFF                                 |                                           |          |             |               |              |              |             |                  |                  |                  |                              |                  |                  |                        |                  |                 |                                |                   |                                        |  |
| 5                       | 5000-<br>5FFF                                 |                                           |          |             |               |              |              |             |                  |                  |                  |                              |                  |                  |                        |                  |                 |                                |                   |                                        |  |
| 6                       | 6000-<br>6FFF                                 |                                           |          |             |               |              |              |             |                  |                  |                  |                              |                  |                  |                        |                  |                 |                                |                   |                                        |  |
| $\overline{\mathbf{z}}$ | 7000-<br>7FFF                                 |                                           | $\alpha$ |             |               |              |              |             |                  |                  |                  |                              |                  |                  |                        |                  |                 |                                |                   |                                        |  |
| 8                       | 8000-<br>8FFF                                 |                                           |          |             |               |              |              |             |                  |                  |                  |                              |                  |                  |                        |                  |                 |                                |                   | $\bullet$                              |  |
| 9                       | 9000<br><b>9FFF</b>                           |                                           |          |             |               |              |              |             |                  |                  |                  |                              |                  |                  |                        |                  |                 |                                |                   |                                        |  |
| A                       | A000-<br><b>AFFF</b>                          |                                           |          |             |               |              |              |             |                  |                  |                  |                              |                  |                  |                        |                  |                 |                                |                   |                                        |  |
| 8                       | B000-<br><b>BFFF</b>                          |                                           |          |             |               |              |              |             |                  |                  |                  |                              |                  |                  |                        |                  |                 |                                |                   |                                        |  |
| C                       | C000-<br><b>CFFF</b>                          |                                           |          |             |               |              |              |             |                  |                  |                  |                              |                  | τ                |                        |                  |                 |                                |                   |                                        |  |
| D                       | D000-<br><b>DFFF</b>                          |                                           |          |             |               |              |              |             |                  |                  |                  |                              |                  |                  |                        |                  |                 |                                |                   |                                        |  |
| E                       | E000-<br><b>EFFF</b>                          | <b>MAPPED</b><br>1/O                      |          |             |               |              |              |             |                  |                  |                  |                              |                  |                  |                        |                  |                 |                                |                   |                                        |  |
| F                       | F000-<br><b>FFFF</b>                          | RAM                                       |          |             |               |              |              |             |                  |                  |                  |                              |                  |                  |                        |                  |                 |                                |                   |                                        |  |

 $\sim 10^{-11}$ 

 $\sim 1000$ 

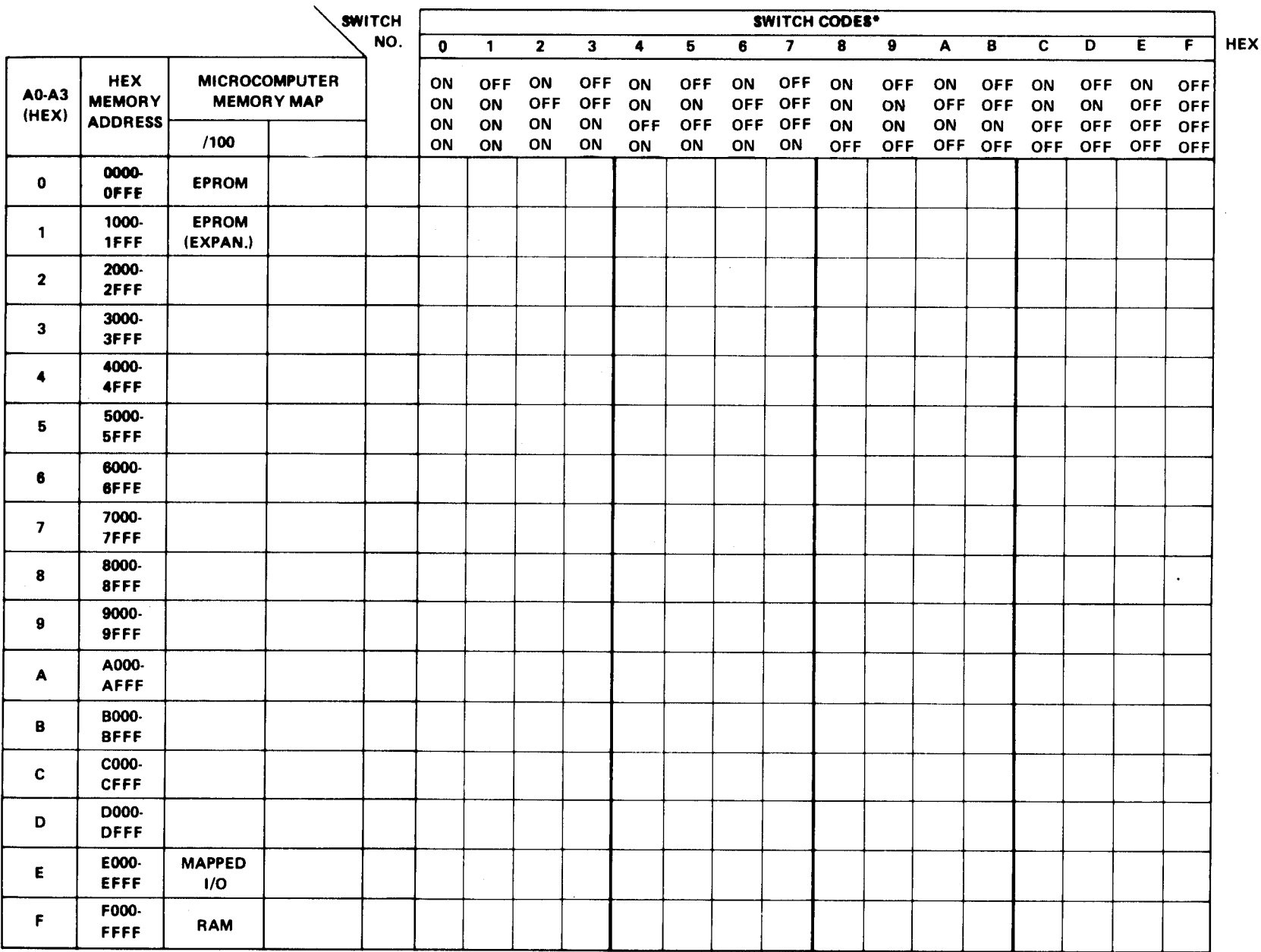

**OFF = LOGIC "1"** 

**ON = LOGIC "0"** 

# **APPENDIX D**

# **TM 990/422 DEMONSTRATION SOFTWARE**

## **D.1 GENERAL**

Optional TM 990/422 demonstration software is available for verifying RAM memory on the TM 990/201 and TM 990/206 memory boards. The software is provided on two TMS 2716 EPROM chips which can be plugged into the EPROM memory areas on the TM 990/10X M microcomputer board or the TM 990/201 memory board. When plugged into the TM 990/201 memory board, it can verify operation of the EPROM array on that board. This software is executed under the TIBUG monitor and uses the utilities provided by the monitor. A source listing of this software is provided as part of this appendix.

The software is completely relocatable in that it can be plugged into any location on the address map (except those locations which are reserved such as TIBUG workspace, interrupt vectors, or load vectors). The entry point is the first address occupied by the EPROM module.

## **NOTE**

During testing, locations FF90<sub>16</sub> to FFFF<sub>16</sub> will be protected from data written to these addresses. This is to ensure protection of the monitor and demonstration software workspaces.

## **D.2 INSTALLATION**

The EPROM's can be installed on either the TM 990/10X M microcomputer board or on the TM 990/201 memory board.

## **D.2.1 INSTALLATION ON MICROCOMPUTER BOARD**

- a. Turn off power to the system. Remove TM 990/10XM board.
- b. Remove any EPROM's installed in sockets U43 or U45. Leave the TIBUG EPROM's installed in sockets U42 and U44.
- c. Set jumper J2 to 2716.
- d. Set jumper J4 to 16 (indicating 2716). Jumper J3 should remain set at 08 (setting for TIBUG EPROM's).
- e. Install the EPROM marked U43 in socket U43. Install the EPROM marked U45 in socket U45.
- f. Install the board into the system. Reapply power.
- g. Call up the TIBUG monitor (toggle the microcomputer board RESET switch, press the character A on the keyboard).
- h. Using the R command, set the Program Counter ( $P=$ ) to 1000 (hexadecimal).
- i. Using the E command, execute the software demonstration program:

7R. 1J= F F C 6 P=2000 1000 •TE

## **D.2.2 INSTALLATION ON TM 990/201 MEMORY BOARD**

- a. Turn off power to the system. Remove the memory board.
- b. On the memory board, place the two TMS 2716 demonstration software chips on adjacent horizontal EPROM sockets (e.g., U56 and U64) with the lowest numbered chip going to the lowest numbered socket (e.g., the U43-marked chip in U56 and the U45-marked chip in U64).
- c. Install jumper J2 on the memory board to the SLOW position.
- d. Set switches 1 to 4 at 51 to a configuration corresponding to placement of the chips in the memory map. For example, if sockets U56 and U64 are used (this is EBLK7), then any one of the settings can be used as shown in Figure 3-2 of the memory board user's guide. As shown in the figure, EBLK7 is mapped into every memory map configuration selected by switches 1 to 4. The only difference is the beginning address. For example, with switches 1 to 4 set to OFF-ON-ON-ON, EBLK7 starts at address  $2000<sub>16</sub>$ . This being the case, the demonstration software can be executed with the following interaction with TIBUG:

```
?R 
W=FFC6
P=01A4 2000
?E
```
# **D.3 DEMONSTRATION SOFTWARE COMMANDS**

When the demonstration software is executed, it outputs an opening message that asks for which addresses to check. After these initial inputs, a double question mark prompt (??) is output asking for one of the six commands explained in the following paragraphs.

The opening message is shown below:

?E TM990/201–/206 DEMO SOFTWARE REV.A 8/02/78 INPUT HEX START ADDRESS' DEFAULT = 2000=>

The input hex start address is the starting memory location at which the demonstration software will begin checking. Enter the desired start address (in hexadecimal); if the default address of  $2000_{16}$  is desired, enter only a carriage return. Next a prompt will ask for the address at which demonstration software will end its check routine:

IriPUT HEX END ADDRESS, DEFAULT = F000=>

Enter the desired end address; if the default address of F000<sub>16</sub> is desired, enter only a carriage return. These start and end address prompts are the same as if the I command was issued (paragraph D.3.2).

If the start address is greater than the end address the following message is output:

**\*\*ERROR\*\*** 

To correct, re-enter the values in the proper order. After these interactive messages, a double question mark (??) prompt asks for one of the six commands explained below.

## **NOTE**

Address inputs to the demonstration software prompts should be even hexadecimal values. If an odd value is input, the resulting address will be the odd value minus one (e.g., FE01 $_{16}$  will be interpreted as FE00 $_{16}$ ).

## **D.3.1 HELP COMMAND (H)**

To obtain a list of the six one-character commands observed by the demonstration software, enter the H command. The following list will be output:

?? H COMMANDS:

- H HELP' PRINTS THIS HELP LIST
- $Q = QUIT$ , Back to tibug
- SEARCH FOR RAM BOUNDS SEARCHES FOR THE FIRST CONTIGUOUS BLOCK OF RAM
- I INITIALIZE MEMORY BOUNDS
- P PATTERN MEMORY WRITE PATTERN TO ALL LOCATIONS UNDER TEST
- VERIFY RAM OPERATION ADDRESSING AND DATA TEST; THE DATA TEST CHECKS EVERY BIT. THE ADDRESS TEST CHECKS TO SEE THAT ALL THE ADDRESSES ARE UNIOUF

## **D.3.2 INITIALIZE MEMORY BOUNDS COMMAND (I)**

This command sets the memory address bounds. The demonstration software will check memory as defined by start and end memory address bounds. These addresses are first defined in the opening message (paragraph D.3); the I command provides the same function so that these bounds can be modified as desired. Two interactive messages ask for the starting and end address with default values noted. The start address must be less than the end address; if not, the error message \*\*ERROR\*\* will be output as described in paragraph D.3. To accept the default value (2000 $_{16}$  start address and F000 $_{16}$  end address), enter a carriage return. To change the address, enter the new address followed by a carriage return.

The following example changes the start and end addresses to  $B800_{16}$  and C000<sub>16</sub> respectively.

```
\frac{1}{1}INPUT HEX START ADDRESS, DEFAULT = 2000=> B800
INPUT HEX END ADDRESS, DEFAULT = F000= C000
```
## **D.3.3 SEARCH FOR RAM BOUNDS COMMAND (S)**

 $\bar{\Delta}$ 

The software checks memory for a contiguous block of RAM. When the block is found, the beginning and ending addresses of the block are printed out. The data in the RAM area is not disturbed. The area of memory searched will be the bounds set at program initialization or by the I command. Even though several different RAM blocks may be present in the search area, only the first block (lowest address) will be located by this command. After one RAM block is found and a message output, control reverts back to the demonstration software command scanner and the double question mark is printed. If a RAM area is not found, the message:

#### NO MEMORY FOUND

will be printed out. If the RAM area exceeds the bounds of memory to be searched, the search will stop at the search-end location and a message will write out the beginning RAM address and the end address of the search as well as a \*\*\*\*TEST COMPLETE\*\*\*\* message. In the following example, a RAM block was found from addresses  $B800_{16}$  to  $C000_{16}$ .

> ?? S MEMORY UNDER TEST =>B800 TO  $0000$ \*\*\*\*TEST COMPLETE\*\*\*\*

Note that the search routine is also part of the verify command (paragraph D.3.5).

## **D.3.4 WRITE/READ HEXADECIMAL PATTERN TO RAM COMMAND (P)**

The command writes and reads a hexadecimal value (pattern) to and from each location found during the opening message or I command (paragraphs D.3 and D.3.2) or RAM address area found during the search routine (paragraphs D.3.3 and D.3.5). The data read from the memory address is compared to the data pattern sent to verify RAM operation. The data in the memory locations will remain changed to the pattern written.

Following an opening message, the user can choose to use the default pattern value of  $0000<sub>16</sub>$  by entering a carriage return or can designate a four-digit hexadecimal pattern to be used followed by a carriage return. A non-hexadecimal input will result in issuing the message \*\*ERROR\*\* and the beginning pattern prompt reissued. If the pattern read from a memory location is different than the pattern written, an error message is output showing the location in error, this pattern subroutine is terminated, and program control is returned to the demonstration program command scanner. Error message is as follows:

#### \*\*ERROR\*\*LOCAT ION 2000

The following example sends a pattern of  $AAAA_{16}$  to RAM without an error occurring. Then the user checked three memory addresses, using TIBUG, showing that  $AAAA_{16}$  was written to each.

> 7? P INPUT HEX PATTERN, DEFAULT =  $0000 = 0000$ .\*\*\*\*TEST COMPLETE\*\*\*\* ?? 0 ?M BROO **E800=AAAA** B8 02=AAAA.  $B804 = AAA$ B806=AAAA 7

#### **D.3.5 VERIFY MEMORY COMMAND (V)**

There are three parts to the verify subroutine:

- a. Search routine. This is the same as the search command explained in paragraph D.3.3.
- b. A data check. This is a bit-by-bit check of each RAM memory address. Both a zero and also a one are written to each bit, then read back and checked. If the check showed an error, a message is output. The following example is a message indicating that  $O2EO_{16}$  was read back from location 2000<sub>16</sub> when the value read was expected to be  $7FF_{16}$ .

DATA BUS IN ERROR! 7FFF WAS WRITTEN! BUT 02E0 WAS READ BACK LOCATION 2000

c. A memory address check. The address value of each memory address location is written to each corresponding memory address. The value is read back and compared with the actual address. When the comparison shows an error (not equal), a message is written. The following example is a message indicating that the value  $2008<sub>16</sub>$  was read back from memory location  $2000_{16}$  (2000<sub>16</sub> should have been read).

ADDRESS PROBLEM FOUND. LOCATION 2000 WAS IN ERROR WITH ADDRESS 2008

The verify command will conduct its initial RAM block search within the bounds set by the I command or by initial demonstration software bounds prompts. The following example shows that a RAM block was found from  $A000_{16}$  to  $C000_{16}$ , the entire memory under the bounds in the I command. A second block was found at  $FCOO_{16}$  to FFO $O_{16}$  after the bounds were reset to conduct a search from  $DOO<sub>16</sub>$  to FFOO<sub>16</sub>. Both tests were completed without finding errors.

```
?TT' I 
INPUT HEX START ADDRESS! DEFAULT = A000=> 8000 
INPUT HEX END ADDRESS, DEFAULT = COOO= COOO?? V 
MEMORY UNDER TEST =>A000 TO C000 
ONE MOMENT PLEASE 
 ****TEST COMPLETE**** 
T? I 
INPUT HEX START ADDRESS, DEFAULT = A000 = 0.0000INPUT HEX END ADDRESS, DEFAULT = C000 = \times FF00?? V 
MEMORY UNDER TEST =>F000 TO FFOO 
ONE MOMENT PLEASE 
 ****TEST COMPLETE****
```
77.

## **D.3.6 QUIT, RETURN TO MONITOR COMMAND (Q)**

To return to the monitor, enter the character Q. The monitor will respond with its single question-mark prompt.

# **D.4 DEMONSTRATION SOFTWARE LISTING**

A listing of the demonstration software follows.

 $\sim$ 

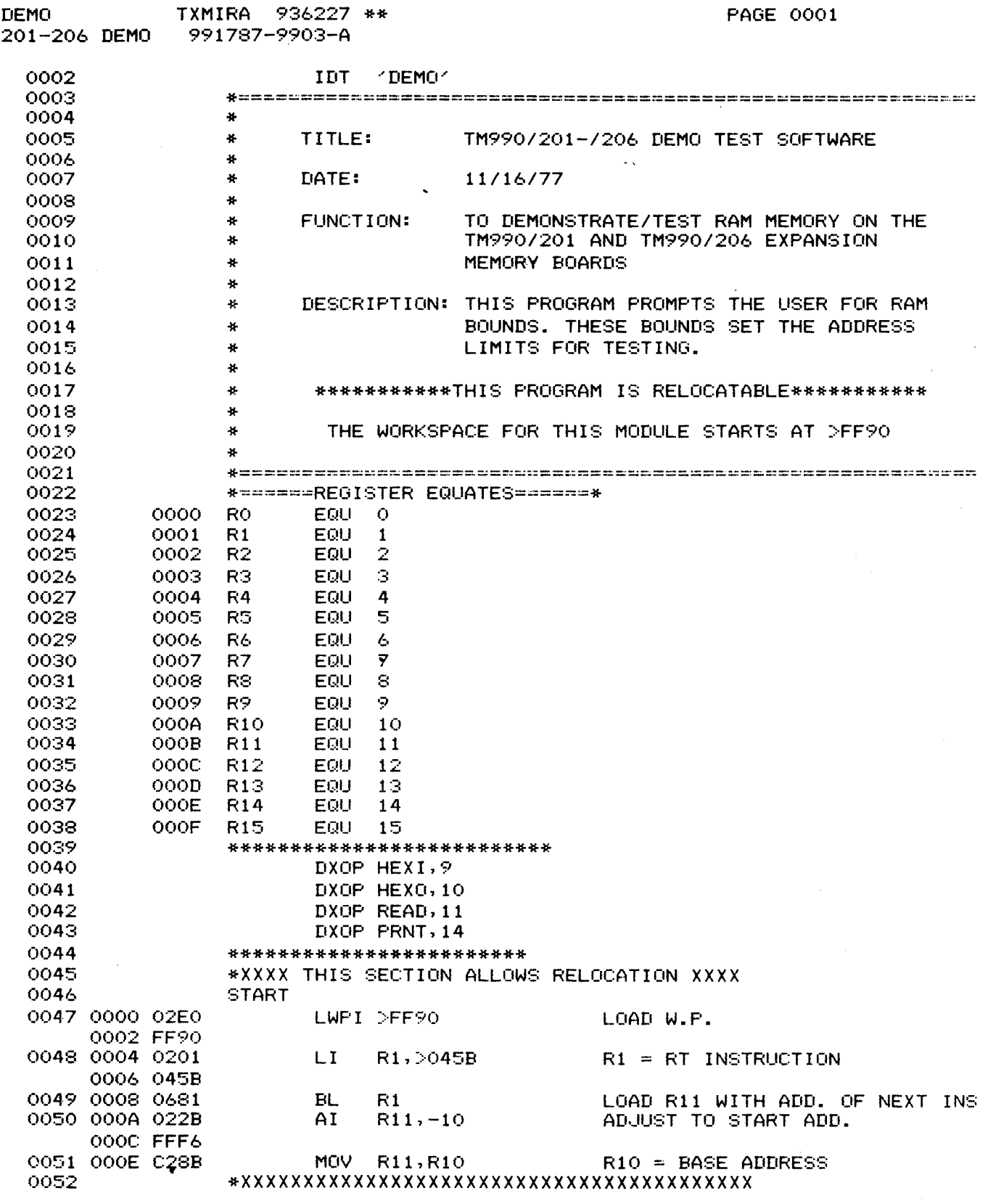

 $\label{eq:2.1} \frac{1}{\sqrt{2}}\int_{\mathbb{R}^3}\frac{1}{\sqrt{2}}\left(\frac{1}{\sqrt{2}}\right)^2\frac{1}{\sqrt{2}}\left(\frac{1}{\sqrt{2}}\right)^2\frac{1}{\sqrt{2}}\left(\frac{1}{\sqrt{2}}\right)^2.$ 

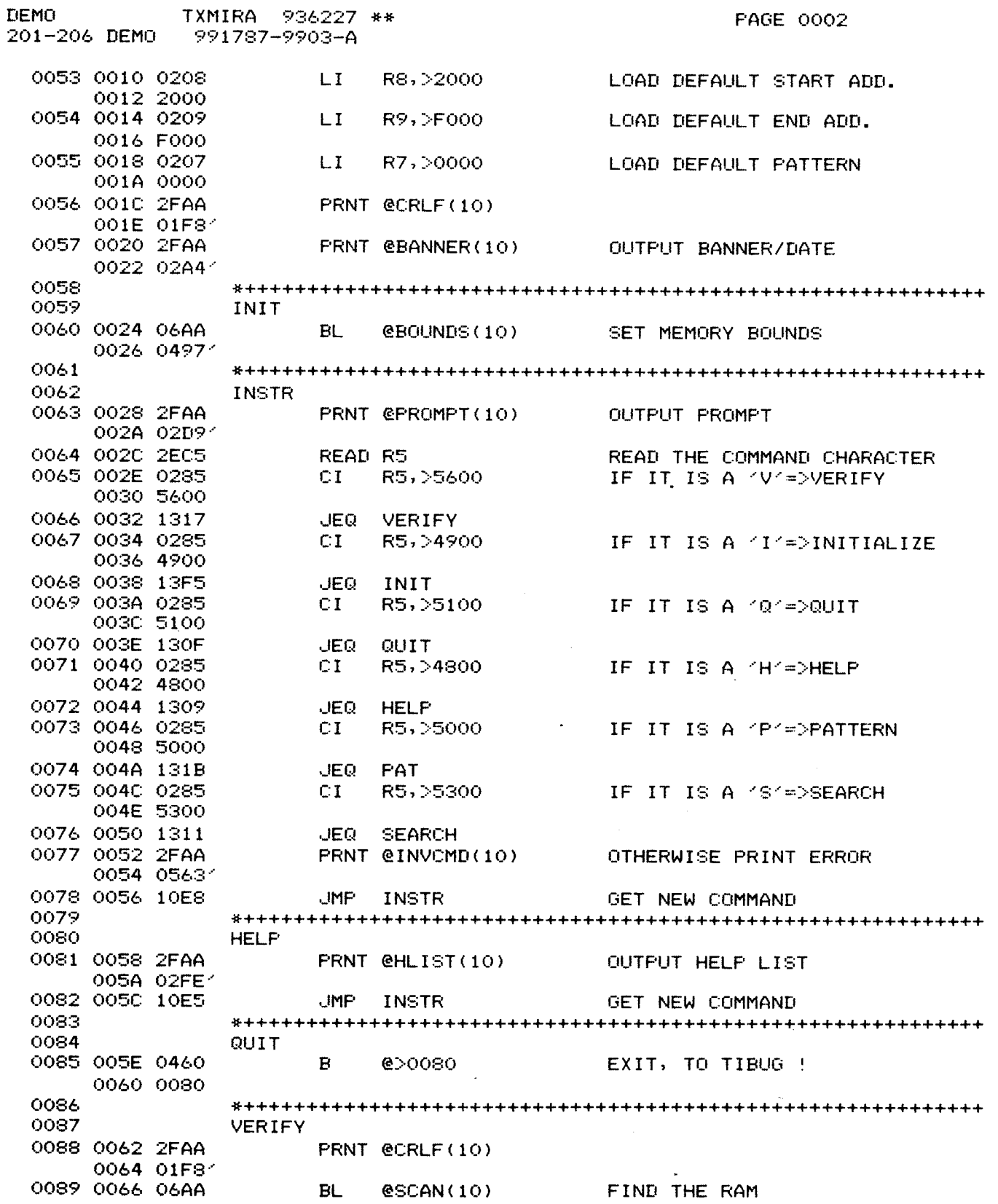

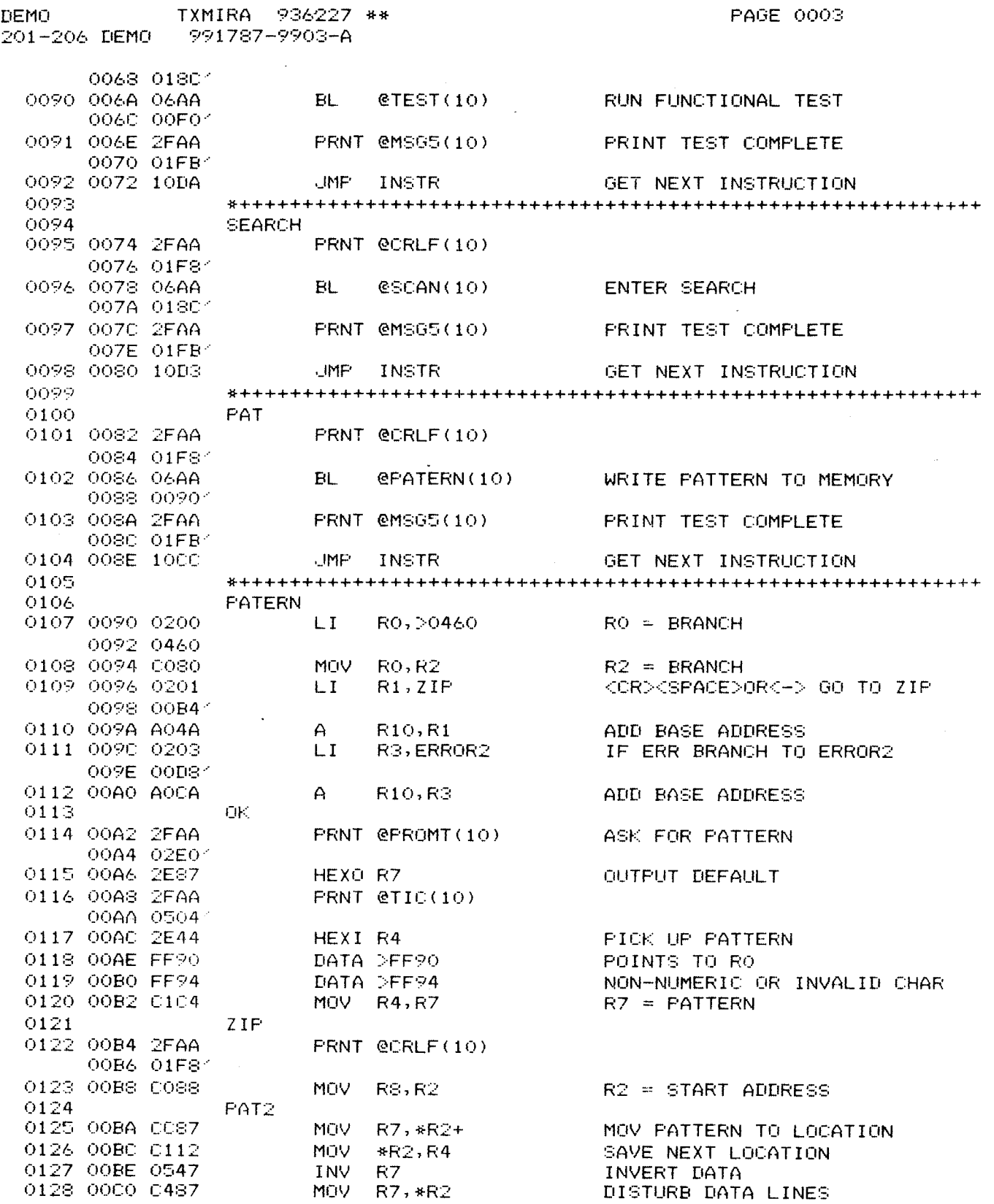

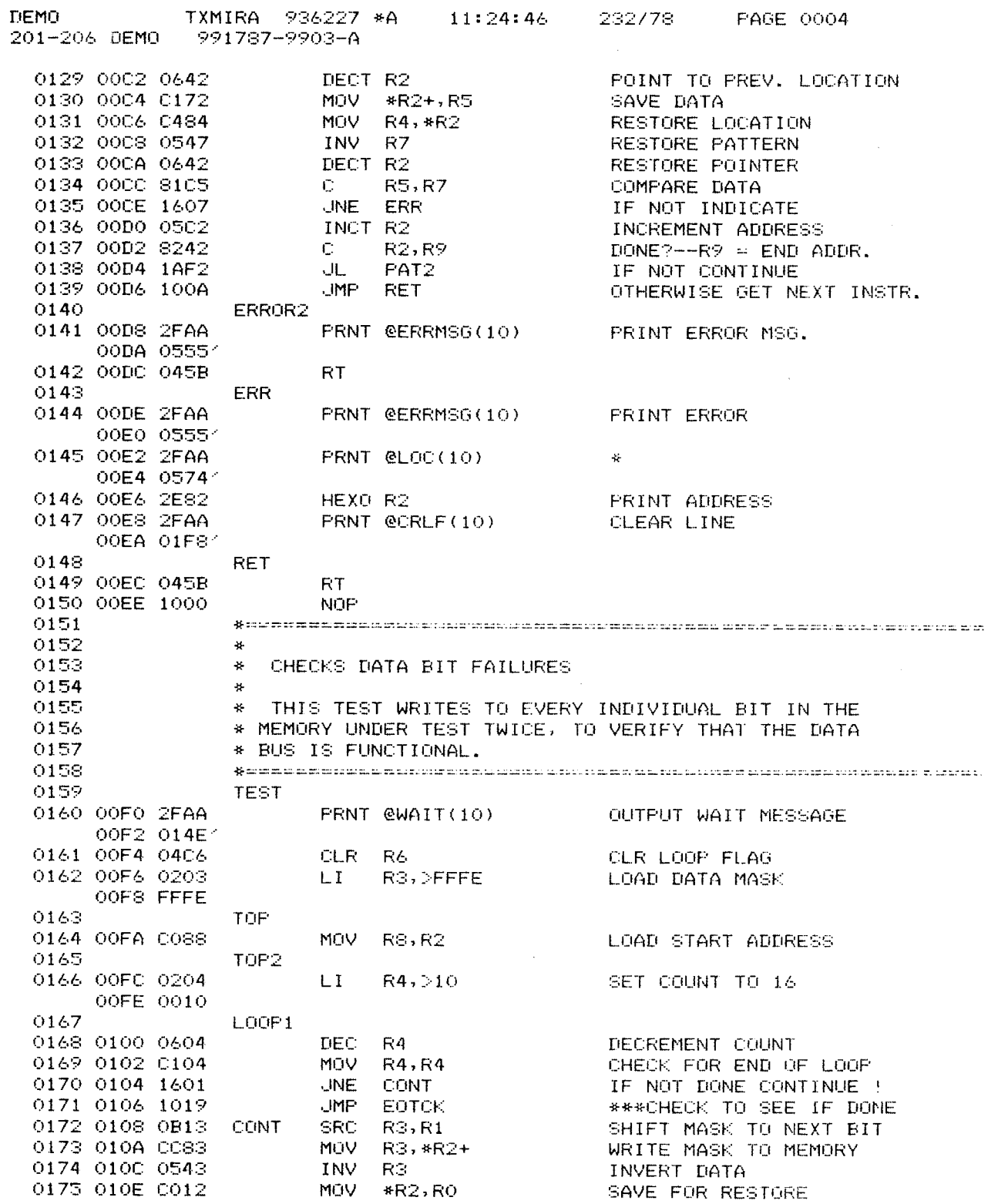

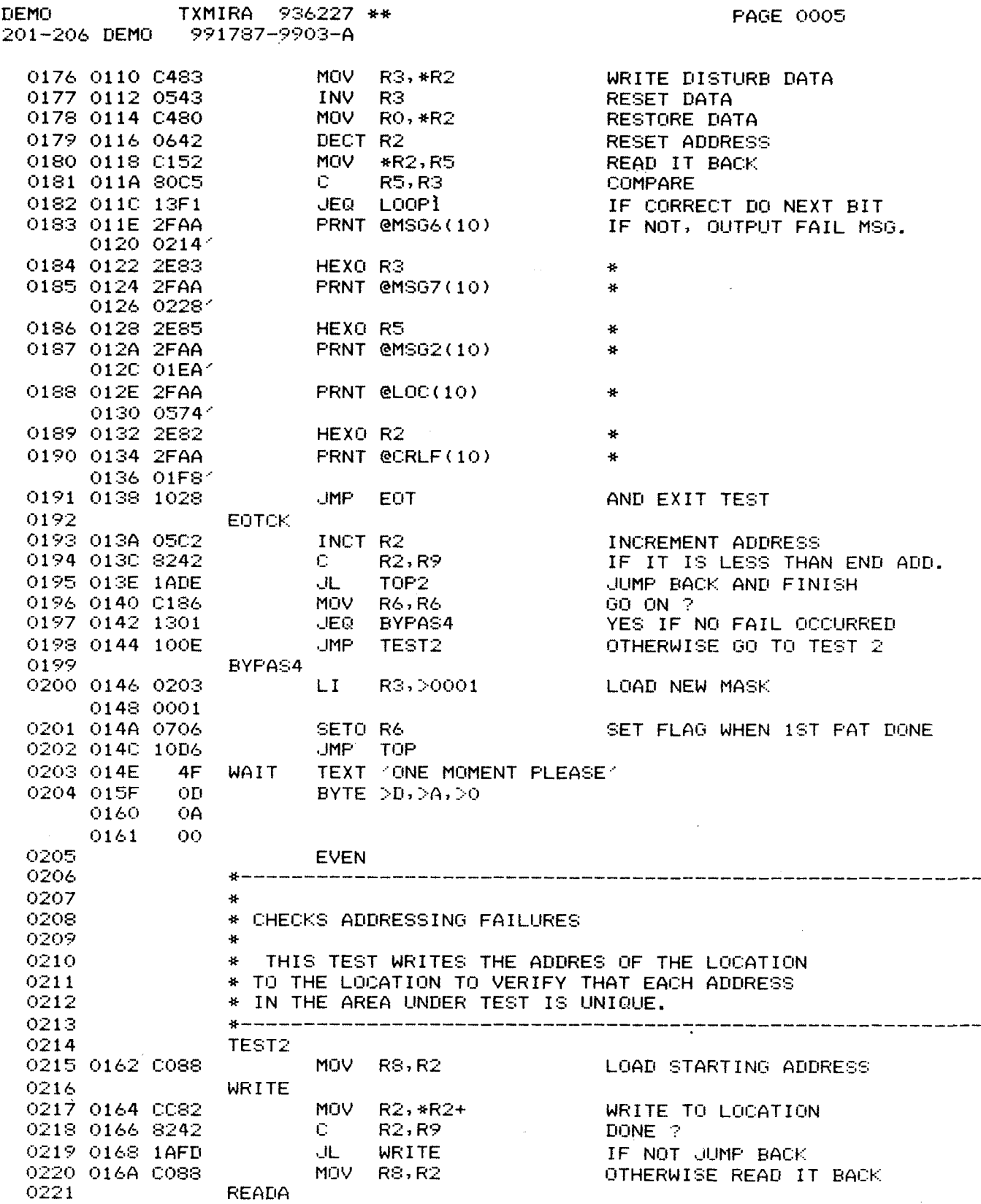

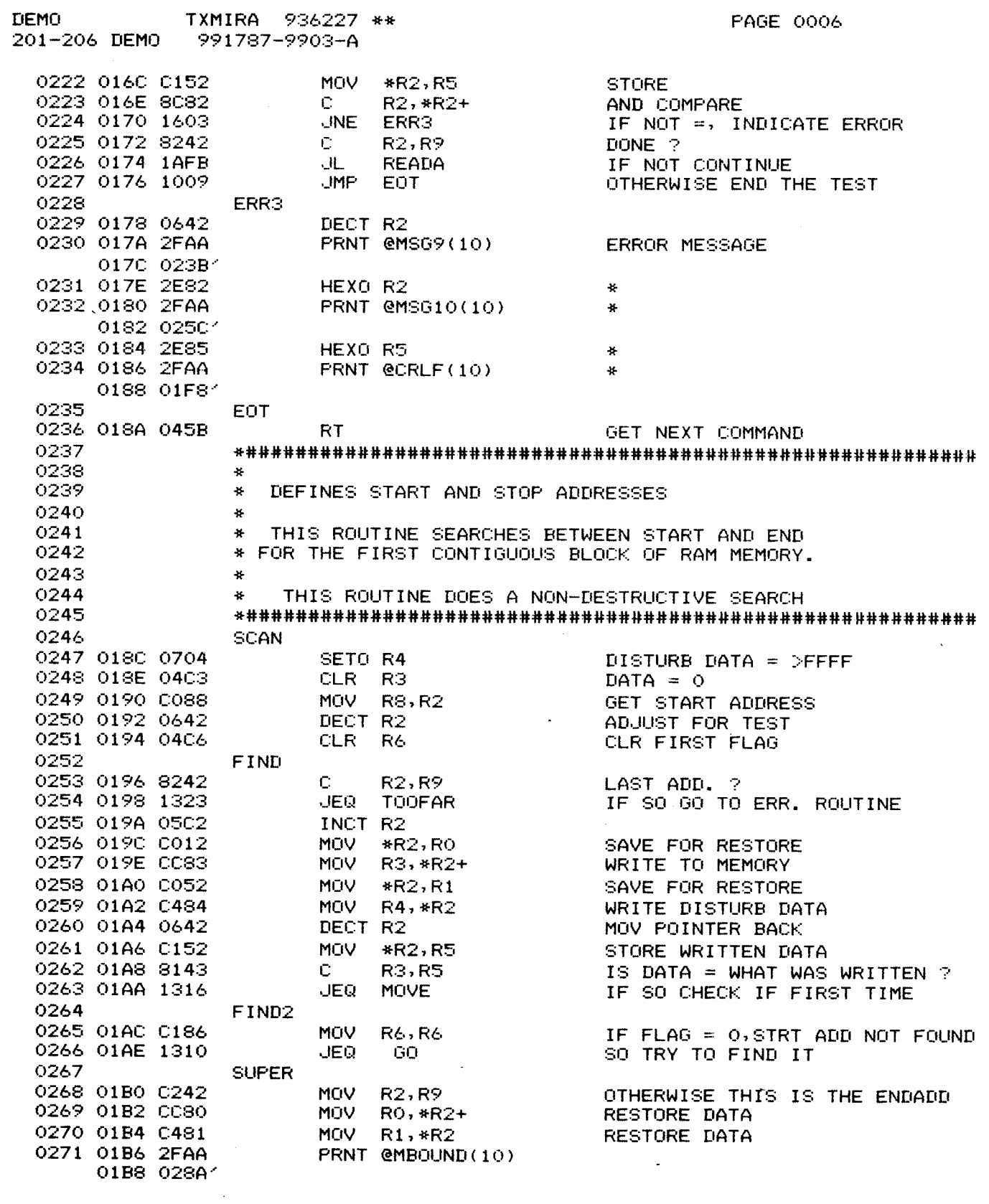

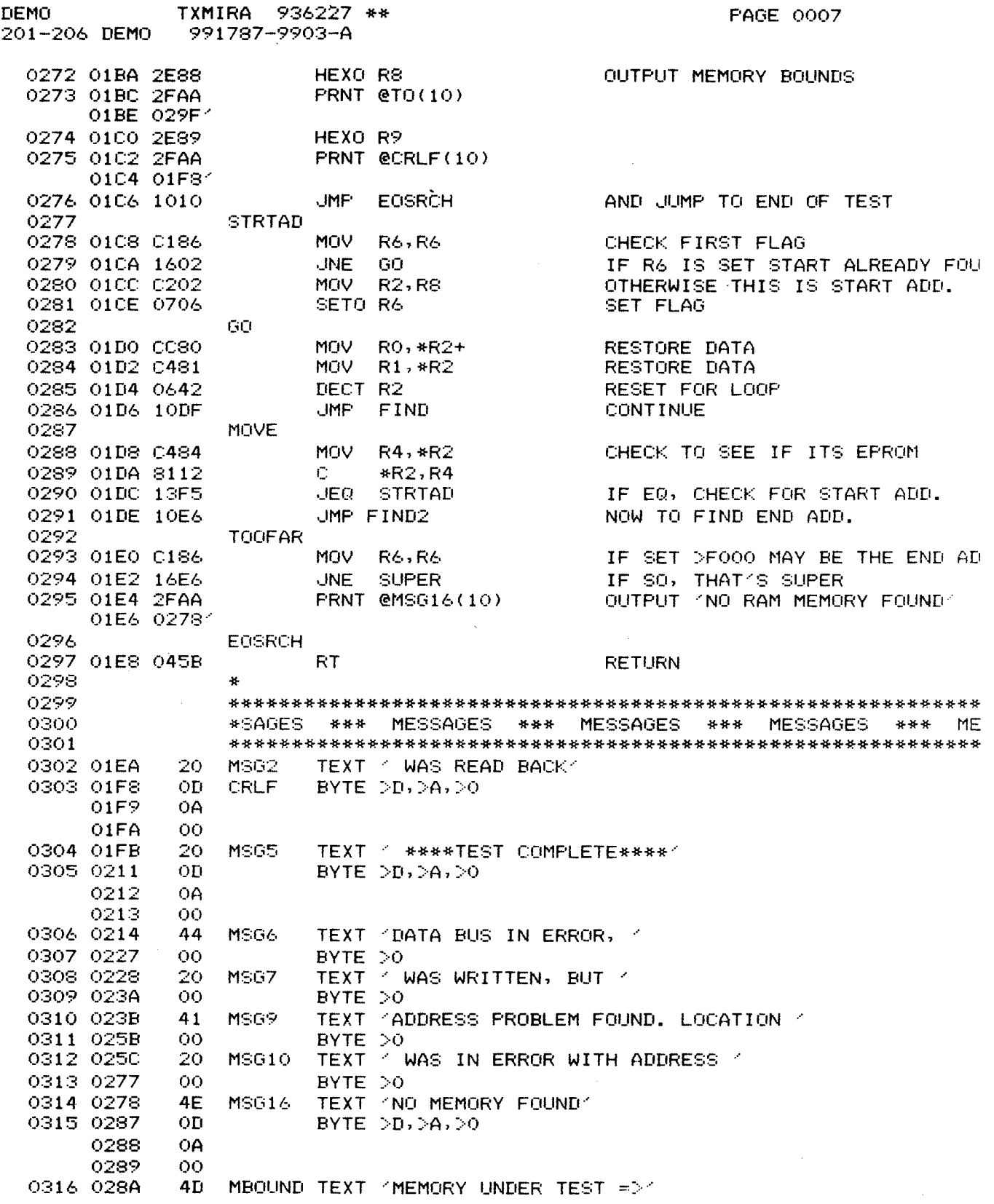

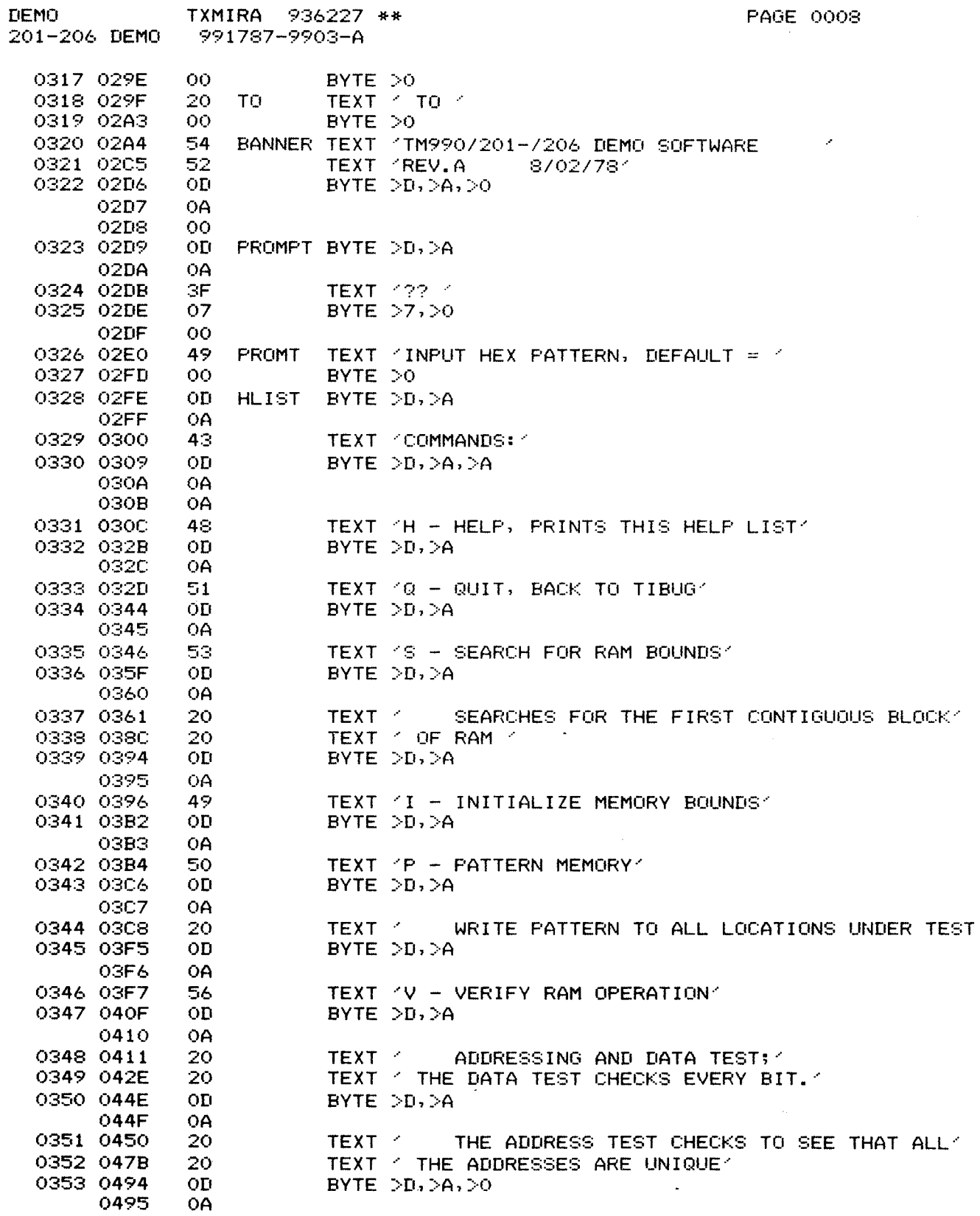

![](_page_60_Picture_355.jpeg)

![](_page_61_Picture_161.jpeg)

0000 ERRORS

 $\label{eq:2.1} \frac{1}{\sqrt{2}}\sum_{i=1}^n\frac{1}{\sqrt{2\pi}}\sum_{i=1}^n\frac{1}{\sqrt{2\pi}}\sum_{i=1}^n\frac{1}{\sqrt{2\pi}}\sum_{i=1}^n\frac{1}{\sqrt{2\pi}}\sum_{i=1}^n\frac{1}{\sqrt{2\pi}}\sum_{i=1}^n\frac{1}{\sqrt{2\pi}}\sum_{i=1}^n\frac{1}{\sqrt{2\pi}}\sum_{i=1}^n\frac{1}{\sqrt{2\pi}}\sum_{i=1}^n\frac{1}{\sqrt{2\pi}}\sum_{i=1}^n\frac{$ 

 $\label{eq:2.1} \frac{1}{\sqrt{2\pi}}\int_{\mathbb{R}^3}\frac{1}{\sqrt{2\pi}}\int_{\mathbb{R}^3}\frac{1}{\sqrt{2\pi}}\int_{\mathbb{R}^3}\frac{1}{\sqrt{2\pi}}\int_{\mathbb{R}^3}\frac{1}{\sqrt{2\pi}}\int_{\mathbb{R}^3}\frac{1}{\sqrt{2\pi}}\frac{1}{\sqrt{2\pi}}\int_{\mathbb{R}^3}\frac{1}{\sqrt{2\pi}}\frac{1}{\sqrt{2\pi}}\frac{1}{\sqrt{2\pi}}\frac{1}{\sqrt{2\pi}}\frac{1}{\sqrt{2\pi}}\$ 

 $\left($